# Designing a User Interface for the Innovative E-mail Client Semester Thesis

Student: Alexandra Burns Supervising Professor: Prof. Bertrand Meyer Supervising Assistants: Stephanie Balzer, Joseph N. Ruskiewicz

December 2005 - April 2006

#### Abstract

Email Clients have become a crucial application, both in business and for personal use. The term information overload refers to the time consuming issue of keeping up with large amounts of incoming and stored email. Users face this problem on a daily basis and therefore benefit from an email client that allows them to efficiently search, display and store their email. The goal of this thesis is to build a graphical user interface for the innovative email client developed in a previous master thesis. It also explores the possibilities of designing a user interface outside of the business rules that apply for commercial solutions.

# **Contents**

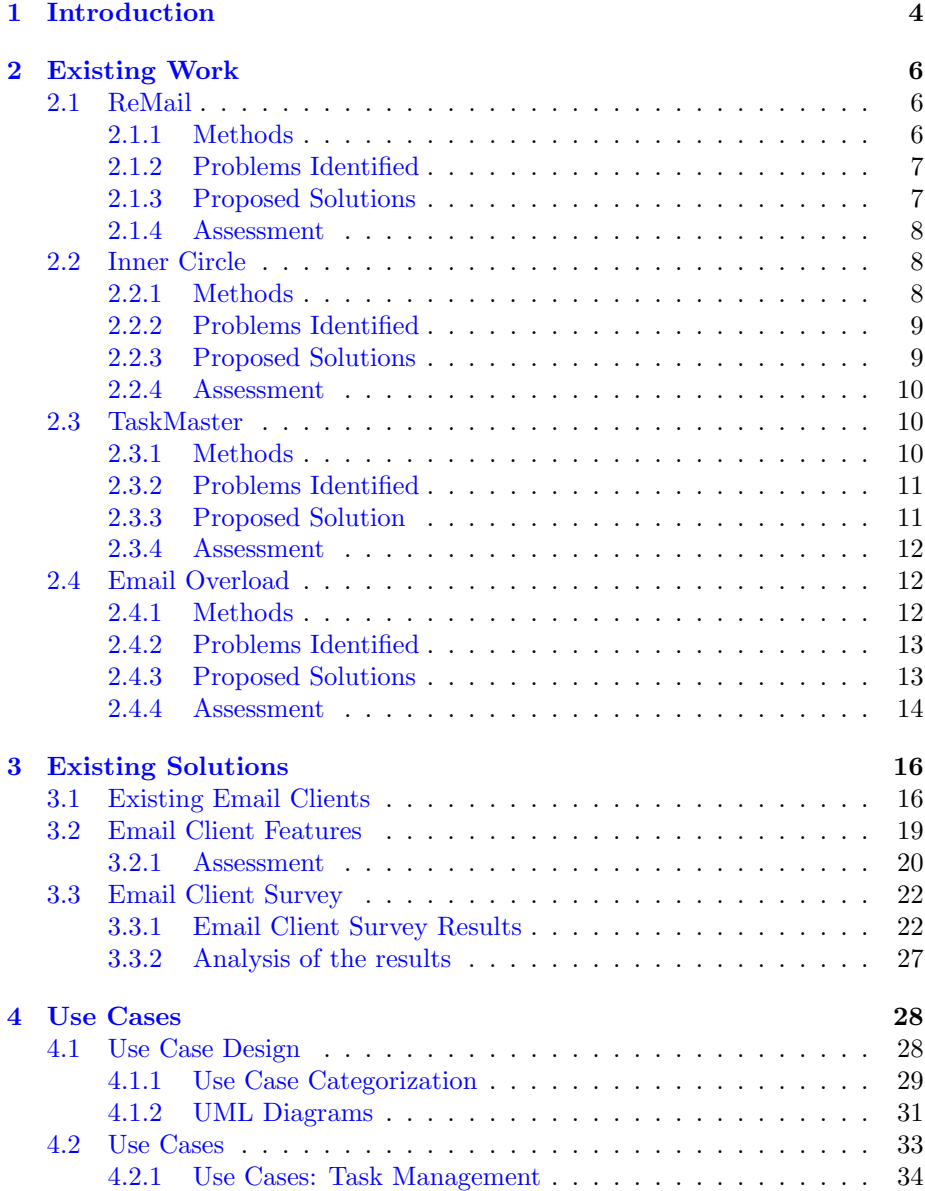

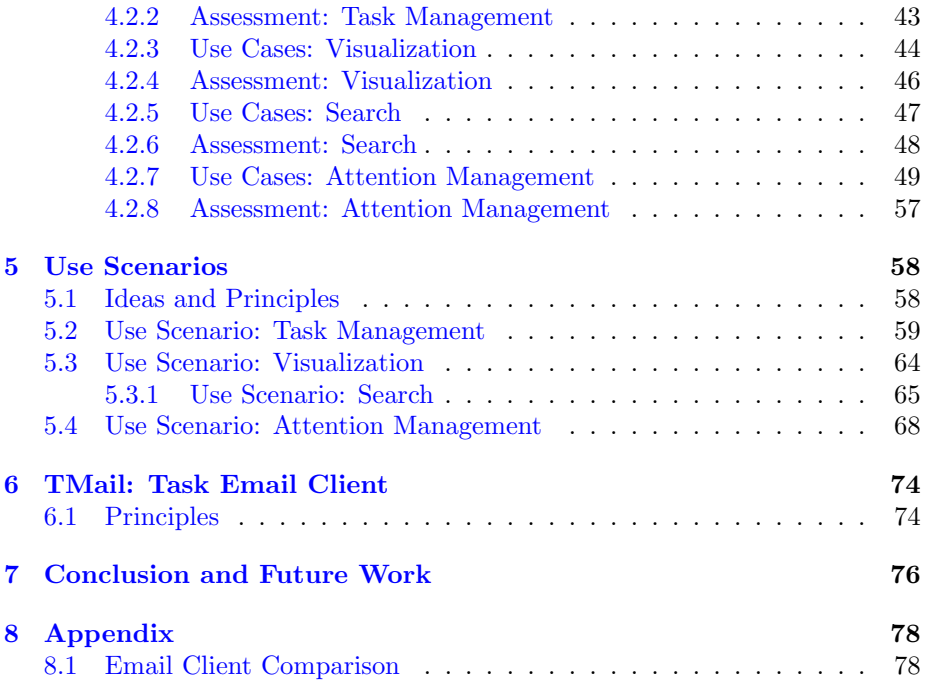

# <span id="page-6-0"></span>Chapter 1

# Introduction

This semester project aims at developing the graphical user interface of an email client offering a solution to the information overload problem. The term information overload refers to the time consuming issue of keeping up with large amounts of incoming and stored email. Users often have to deal with this problem on a daily basis and therefore benefit from an email client that allows them to efficiently search, display and store their email. Many email clients are designed according to the unofficial standard, i.e. they provide the functions that the other email clients offer. One of the reasons may be that users are reluctant to adapt to a completely new way of doing things, especially with applications like email clients that are crucial to everyday life. The aim of this project is to explore what is possible outside this standard, without having to think of business rules.

The project builds upon an object-oriented framework by Andrea Rezzonico [\[24\]](#page-83-0). A first part of this project focuses on identifying the problems that users encounter when working with existing email clients. This information is then be compiled into use cases and scenarios. The use cases summarize the experience of a user with a specific functionality of the existing solution - for instance, there is a use case focusing on search mechanisms. The use scenarios state what the user should experience with the specific functionality. While the use case describes the situation as it is, the *use scenario* focuses on the situation as it should be. The second part of the project the implementation of the graphical user interface that satisfies the use scenarios.

We first identify and study information overload problems of existing email clients. For instance, is it possible to find an email with a specific date and if yes, how easily and how fast is it retrieved? What kinds of viewing options does the user have? We then gather the results to form use cases that are problematic when applied to existing email clients. The graphical interface reuses the elements of the framework  $[24]$ , in a way that provides the users with easy, concise, fast and flexible access to their email. The resulting system is not evaluated as a prototype, but as an extensible basis for a new email client solution. Upon completion of the development the system is tested using an 4GB email archive.

# <span id="page-8-0"></span>Chapter 2

# Existing Work

This chapter provides an overview of the research related to this project. We emphasize in particular on the research projects where an email client prototype is implemented. We analyze the work based on the following structure: We focus on (1) the methods applied, (2) the problems encountered, and (3) the solutions proposed. We then give a short assessment.

# <span id="page-8-1"></span>2.1 ReMail

ReMail is a research project of the Collaborative User Experience (CUE) team at IBM. They developed ReMail as an email client prototype to provide users with a "'more integrated email experience"'[\[6\]](#page-82-0).

## <span id="page-8-2"></span>2.1.1 Methods

The team used the following methods in their research:

• Collections of email histories

The client was instrumented to log the actions performed by the users. The details of the messages and threads in an were stored in an encrypted format. The encryption was to ensure that the email histories could be analyzed without knowing the details of the message. The email structure was also statistically analyzed.

• Traditional usability tests

Test users with varying email client experience checked the ReMail prototype for usability of the overall layout and the different functionalities.

• Prototypes

A group of 8 business email users at IBM tested the ReMail prototype for 5 weeks together with their usual email client. The users kept a log book that was discussed with the project team after the trial.

The focus is on building prototypes that incorporate new features and then to observe how users use it on their own email.

### <span id="page-9-0"></span>2.1.2 Problems Identified

#### • Overwhelming volumes of email

To keep up with ever increasing volumes of email, user often have to frequently check their inboxes. This increases the disruption that email creates.

#### • Losing track of email

High volumes of email lead to incoming email quickly moving out of view. Users have to hunt down specific email, this often involves scrolling through the inbox. This problem is aggravated as email comes in as a single stream, and there is no differentiation between spam, informal mail and mail requiring action.

#### • Pressure to respond

Users feel pressure to respond quickly to incoming email, with many email requiring immediate attention.

#### • Different types of email

New kinds of email have emerged. While email still includes traditional "'letter"'messages, there are also invitations, receipts, transactions, discussions, conversations, tasks and newsletters. Many email clients do not provide the mechanisms to efficiently handle these new kinds of email.

## <span id="page-9-1"></span>2.1.3 Proposed Solutions

As part of the larger project "'Reinventing email"'the team developed an email client prototype Remail. The solution is based on three principles: (1) Visualizations to aid navigation and understanding (2) Advanced Text Analysis on the content of emails and (3) Features to help users manage their attention, i.e. ways to differentiate between important and non-important messages. Remail also includes search mechanisms.

#### • Visualization

The remail prototypes provides different types of visualizations, so called Maps . The Thread Map shows the thread tree for a message selected. The current message is highlighted and other messages, such as unread ones, are visualized using different colors and fonts. The Correspondent Map groups messages in a folder by sender. Senders are grouped by domain (e.g. inf.ethz.ch) and are ordered by number of messages sent. Different shades of color are used to indicate the age of the email. The Message Map is used to show the user the relationship of the messages in a folder. For instance, the relationship between two messages can be: in the same thread, one message is a reply to the other, etc. Different colors are used to show messages in the same thread and by the same sender.

#### • Text Analysis

Date extraction  $[26]$  is a mechanism to extract informally written dates from an email text. For instance, "'lets meet next Monday"' is identified as date and time phrase, parsed using the context of the message and then highlighted and displayed to the user. The user can click on the highlighted dates to generate a calendar entry. A thread is summarized using the

Thread Summarization method. This simple method consists of extracting the first line from each of the messages in the thread and combining this information. The foldering system used in Remail is called Collections . Like in regular foldering systems filters can be defined according to which email is rerouted. The difference is that as opposed to folders messages can belong to more than one collection.

#### • Attention Management

One of the mechanisms to manage the users attention is to differentiate between In-sight and Out-of-sight collections. The not so important messages in the out-of-sight collection are removed from the inbox view so that the user can focus on the more important messages. The in-sight collections remain in the inbox view. The user can choose between the two options when creating a collection. Users often need information from Multiple Data sources to do their job. The Remail prototype supports messages from different sources such as Lotus Notes Email, POP3 and IMAP among others.

#### • Search Mechanisms

The search mechanisms include an instant search (a character-by-character filtering of the current message list based on the information in the message headers), full-text search and a date search using date extraction.

#### <span id="page-10-0"></span>2.1.4 Assessment

The ReMail research group has more than twenty members, so it looks like IBM is putting an emphasis on the research in this area. There are also numerous publications of the group, including a paper on the experiences of testing the ReMail prototype [\[10\]](#page-82-1). The ReMail prototype itself focuses on solving the information overload problem with visualization. While the correspondent map is visualized in a very intuitive way, the thread and message map are less so to a new user. The principles of what to visualize could probably be visualized in a more user friendly way.

# <span id="page-10-1"></span>2.2 Inner Circle

Inner Circle is a research project of the Microsoft Research Lab and the University of Washington. The Inner Circle email prototype presents an automatic people-centered organization of emails. messages are associated with the people involved [\[28\]](#page-83-2).

### <span id="page-10-2"></span>2.2.1 Methods

The team used the following methods for their research:

## • Comparison with Microsoft Outlook

The graphic interface of Inner Circle was designed to resemble the Microsoft Outlook GUI. This made a direct comparison of the user experiences easier.

#### • User Study

Six participants from Microsoft tested the Inner Circle application in a lab session. They were given tasks to solve and were interviewed about their experiences after the session.

# <span id="page-11-0"></span>2.2.2 Problems Identified

#### • Manual Message Organisation in Folders

The problem is how to find a way of organizing the messages that is easier to understand and maintain than the traditional folder hierarchy. The goal is to relieve the users of the burden of manually organising their email.

#### • Old and Irrelevant Information in the Inbox

The Inbox is often cluttered with old and irrelevant messages. This makes the task of retrieving the important emails more difficult and time consuming.

# • Collaboration not Supported

Current solutions do not reflect the fact that email is often used as a collaboration tool. Documents are exchanged between a group of people using email, leading to different versions in various locations. A shared document repository is required to solve this problem.

#### • *Nuggets* not in Direct View

Nuggets are elements such as attachments, file links and URL s embedded in email messages. It is often to find this information by navigating the messages. Nuggets should therefore be part of the view.

# <span id="page-11-1"></span>2.2.3 Proposed Solutions

#### • People List

People List is a list that includes entries for all contacts that appeared as a sender or recipient in any message. The list is ordered according to how frequent and how recent the interaction with the contact was. Due to this ordering People List can accommodate large numbers of contacts. When the application is started, only the most recent contacts, i.e. the "'Top Ten" is shown - however the list can be expanded upon request. To avoid spammers being listed at the top, sent messages are counted with a higher weight than received ones.

#### • Conversational View of Messages

The Conversational View idea is based on the observation that emails exchanged within a group often form a conversation. Messages are associated with the group of people involved and the Conversational View displays these messages in a uniform way. For each message, time, sender, subject and the full message body are displayed. From reply or forward messages only the new information is included.

#### • Mailed Items

Mailed Items is a concept to view nuggets that have been exchanged by email within a group. It is a virtual shared space that users can browse. Mailed Items display all attachments and all identified file links and URL s that were exchanged between the group. The shared space is accessible for all users that are part of the group and only shows the items that were exchanged within this group. Documents exchanged with other parties are not shown. It also includes calender events involving the members of the group. The nuggets are associated with the emails that were used to exchange them. This allows the users to view the context.

#### • Search Mechanisms

Inner circle offers search of the content across the whole message store. It also supports nested searches within the current view or the previous search results. For example, a nested search of previous search results means that the new search is applied to the results of the previous search only. This way, a search can be refined step-by-step, until the user has found what he was looking for.

### <span id="page-12-0"></span>2.2.4 Assessment

One of the strong points of this solution (and also something not provided in the other prototypes) is the concept of the Mailed Items. As a user I often have searched for attachments in my email archive. The problem is especially annoying if there are several versions of the same document. Having the option of using a shared virtual repository within a certain group is certainly something I, as a user, would be interested in.

# <span id="page-12-1"></span>2.3 TaskMaster

The team at the Palo Alto Research Center presents a task-centered approach to email design [\[4\]](#page-82-2).

# <span id="page-12-2"></span>2.3.1 Methods

The team conducted their user research using the following methods:

#### • Study of Outlook and Eudora Users

This study was conducted in various phases. For the user the team recruited 11 people. During the testing, a filter was installed to save all inand outgoing email. The research team interviewed the users about their experiences using Outlook and Fedora.

#### • User study with Prototype

A group of 8 users were trained on the features of the TaskMaster prototype. They were then tested and interviewed on the subject

### • Prototype for users to use for real work with their own mail The same group then used TaskMaster exclusively for their real work for two weeks

# <span id="page-13-0"></span>2.3.2 Problems Identified

The TaskMaster solution focuses on Task Management with the email client. The main problem identified is that existing email clients do not provide a satisfactory solution to task management. In many working environments email is used to manage tasks within a team.

#### • Keeping Track of many Concurrent Actions

Users find it hard to keep track of their own tasks (to do's) and the tasks they expect others to do (expected to do's). Items drift out of sight and are forgotten.

- Separating Important from not Important The inbox quickly becomes cluttered with non-important messages.
- Managing Activity Extending over Time

While some to do items can be immediately resolved others require time, e.g. while the user needs to wait for a reply from someone else first.

#### • Managing Deadlines and Reminders

With current email clients it is hard for the users to manage the deadlines of their tasks.

• Collating Related Messages, Attachments and Links

The problem is how to group messages that belong together. Automatic filtering can partially solve this problem. However, the research conducted by the team showed that users like to see the incoming email before it is stored somewhere else.

#### • No Task Oriented Overview

Users would like a overview of their tasks without having to search through different folders.

## <span id="page-13-1"></span>2.3.3 Proposed Solution

The TaskMaster prototype focuses on solving the problem of managing tasks in email clients.

#### • Thrasks: Threaded Task-Centric Collections

The main principle is that the key element is not the message but the task. Thrasks are semi-automatic collections of task items that are interdependent. Sometimes a single message corresponds directly to a single task. Mostly however a task is generated from a thread of emails, including links etc.

#### • Incoming and Outgoing Messages Viewed Together

In a task related context, users need to keep track not only of their to do's but also of to do's assigned to others. For that reason TaskMaster displays ingoing and outgoing messages together.

#### • Equality for All Content

TaskMaster does not give messages more importance than attachments

or links. While messages are often deleted, the attachments need to be filed and links bookmarked. Attachments and links are extracted from the messages and stored in their own right.

#### • Task-centric Meta-information for All Items

Any item in TaskMaster can have meta data such as a deadline, reminder, action or a color code associated with it. It is no longer necessary for users to copy the task information into a separate calendar or task tracking tool. Color codes help the user to visually distinguish between the different types of tasks.

#### • Aggregations of Information for an Overview

These mechanisms permit users to get a sense of their obligations and upcoming deadlines and to be able to contact relevant collaborators without spending time searching through thrasks and inspecting individual items. Warning Bars remind the user of the nearest upcoming task deadline. Action clusters represent clusters of actions associated with a thrask. Task-Specific Contact lists are task-centric popup lists. They contain the names and email addresses of all senders and recipients associated with items in the thrask.

## <span id="page-14-0"></span>2.3.4 Assessment

The paper was published in 2003 and stated that the authors planned to "'push some of our concepts further"'. So far there have been no new publications on Taskmaster and it would be interesting to see if and how the prototype has been extended. The TaskMaster solution focuses on providing task management functionalities. The key principle is the concept of *Thrasks*, where many messages in an email conversation can constitute a task. By moving away from the restriction of one message equals one task, TaskMaster gives the user a more powerful mechanism to manage his tasks. However, TaskMaster does not offer the mechanism of breaking tasks down into subtasks. When each of the subtasks is done, the original task could be marked as complete and removed from the todo list. Tasks would be much easier to manage that way.

# <span id="page-14-1"></span>2.4 Email Overload

The research into Email Overload [\[31\]](#page-83-3) was conducted at the Lotus Research Center by Steve Whittaker and Candace Sidner. The term Email Overload refers to the situation that email clients are used for many additional functions such as task management and personal archiving. The problem arises from the fact that email clients were not designed to be used in this way.

#### <span id="page-14-2"></span>2.4.1 Methods

The team conducted their user research using the following methods:

# • Study of NotesMail Users

NotesMail is the email component of Lotus Notes. The 20 participants were Lotus staff representing the different levels at work: high-level managers, first level managers, professional workers and administrative staff.

The researchers collected quantitive data about the mailbox of the users and conducted interviews with the participants.

#### • User study with Prototype

A group of 8 users were trained on the features of the TaskMaster prototype. They were then tested and interviewed on the subject

• Prototype

A group of users used the prototype for real work with their own email. The same group then used TaskMaster exclusively for their real work for two weeks.

# <span id="page-15-0"></span>2.4.2 Problems Identified

The researchers identified the following problems as symptoms of the email overload problem

#### • Full Inbox

Many users experience a backlog of unanswered email - even though most dedicate a large proportion of their working hours to keep on top of their email. However, unanswered messages are not the only cause for the full inbox. The research team identifies the main reasons to be: (a) the Inbox is also a task manager, with users being reminded of their tasks and (b) users find it hard to file their messages into folders. Many users find that the folder structure is not very helpful when they later try to retrieve a message.

#### • Retrieving Information is Difficult

Finding a specific email or email conversation takes time and is error prone. Users often do not remember in which folder they stored the particular email. This makes them more reluctant to use the folder structure, with most email ending up in the Inbox (see above).

#### <span id="page-15-1"></span>2.4.3 Proposed Solutions

#### • Communication Management

The authors suggest marking messages from the same conversation with a thread ID. This allows users to view related messages together and also to trace back through conversations. Essentially the user can then view messages by thread. The authors see several benefits to this approach: (a) the user can determine the status of the communication: i.e. does he "'owe"' someone an answer or does someone else owe him one? (b) It can help declutter the inbox. The user can keep the most recent message of the thread in the inbox, as a reminder of the ongoing conversation. The other messages can be archived in a folder and retrieved quickly when necessary.

### • Filing based on Context

The researchers suggest using information retrieval techniques to cluster

semantically related messages (i.e. about a common subject) automatically. It would be implemented analogously to the thread ID. However, they also stress that the automatic filing must not be done without the user having seen the message first.

#### • Task Management Support

One of the key points to task management is clearing the Inbox of unnecessary items, so that only the important messages remain. This helps users focus on the tasks. Additionally, email clients need the following functionalities to support task management: (a) a user must be able to mark messages as "'requiring action"', with such items easily visible. (b) Program reminders provide a solution to the problem of tasks that cannot be done immediately. With program reminders it would be possible to program the item to re-appear as a task as the deadline approaches.

## <span id="page-16-0"></span>2.4.4 Assessment

All of the papers reviewed in this section cite the "'Email Overload: exploring personal information management of email"' paper. It seems that the principles suggested by Whittaker et al. have been taken up by the email client research community. However, most email client prototypes focus on one of the aspects.

# <span id="page-18-0"></span>Chapter 3

# Existing Solutions

This section analyzes the existing solutions for email clients. They can be grouped into three categories:

- email clients with graphical interfaces
- email clients that are console-based
- email clients that are part of web browsers.

The focus on studying the existing solutions will be on the graphical interface based email clients. These also are the largest group of the three categories.

# <span id="page-18-1"></span>3.1 Existing Email Clients

Based on the list compiled in Wikipedia [\[32\]](#page-83-4), the email clients to be analysed were selected by applying the following criteria: The email client must

- have a current stable version that is less than 3 years old.
- not have ceased to be developed
- run on one of the operating systems: Windows, Mac OS, UNIX/Linux.
- provide a graphical user interface.

These criteria are to ensure that the email clients to be analysed qualify as existing solutions. The first two state that the implementations reflect the current work in the field of email clients. As part of the research into the usability of the email clients, user experiences will be taken into account. The third criteria is to make sure that the email clients have a reasonably large user base. For instance the Acme email client runs only on the operating system Plan 9, an operating system that is not widely used.

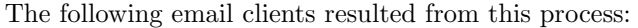

| Email client      | Developed by   | Current<br>ver-              | Operating sys-  |
|-------------------|----------------|------------------------------|-----------------|
|                   |                | sion                         | $_{\rm tem}$    |
| Apple Mail        | Apple          | October<br>$2.0.5$ /         | Mac OS X        |
|                   |                | 2005                         |                 |
| Out-<br>Microsoft | Microsoft      | as part of Office            | Windows, OS X   |
| look              |                | 2003                         |                 |
| Lotus Notes       | <b>IBM</b>     | $7.0 /$ August 2005          | Windows, OS X   |
| Mozilla Thunder-  | <b>Mozilla</b> | $1.0.7 /$ September          | Windows, OS X,  |
| bird              |                | 2005                         | Linux, UNIX     |
| Eudora            | Qualcomm       | $7.0.0.16 / \text{November}$ | Windows, OS X   |
|                   |                | ber 2005                     |                 |
| KMail             | <b>KDE</b>     | $1.8.2 /$ July 2005          | Linux, UNIX,    |
|                   |                |                              | Mac OS X        |
| Balsa             | gnome          | May 2005<br>2.3.2 /          | Linux           |
| Groupwise         | <b>Novell</b>  | September<br>7/              | Windows, Linux, |
|                   |                | 2005                         | Mac OS X        |
| Novell Evolution  | Ximian         | July 2005<br>2.2.3           | Linux, UNIX     |
| The Bat!          | Ritlabs        | 3.64<br>December             | Windows         |
|                   |                | 2005                         |                 |
| Pegasus           | David Harris   | 4.3 <sub>1</sub><br>December | Windows         |
|                   |                | 2005                         |                 |

Table 3.1: Existing Email Client Solutions

#### Apple Mail [\[18\]](#page-83-5)

Apple Mail (also known as just Mail) is an email client developed by Apple. It is included in Mac OS X. Apple Mail implements SMTP, POP3, and IMAP protocols, and supports .Mac and Exchange via IMAP. It is released under a proprietary license.

#### Microsoft Outlook [\[22\]](#page-83-6)

Microsoft Outlook is the email client included in Microsoft's Office package. Outlook implements SMTP, POP3, and IMAP protocols. It is released under a proprietary license.

#### Lotus Notes [\[21\]](#page-83-7)

Lotus Notes is a client-server collaborative software system and e-mail email client developed by IBM. It implements SMTP, POP3, and IMAP protocols. Lotus Notes is released under a proprietary license.

#### Mozilla Thunderbird [\[27\]](#page-83-8)

Mozilla Thunderbird is an email client developed by the Mozilla Foundation. It implements SMTP, POP3, and IMAP protocols. Mozilla Thunderbird is available under the MPL/GPL licenses.

#### Eudora [\[7\]](#page-82-3)

Eudora is an email client that runs on Windows and Mac OS. It implements SMTP, POP3, and IMAP protocols. Eudora is released under a proprietary

#### license.

#### KMail [\[14\]](#page-82-4)

KMail is the e-mail client of the KDE Desktop Environment. It implements SMTP, POP3, and IMAP protocols. KMail is available under the GPL license.

#### Balsa [\[2\]](#page-82-5)

Balsa is an email client that runs under the GNOME Linux user interface. It builds upon other open source packages. Balsa implements SMTP, POP3, and IMAP protocols. It is available under the GPL license.

#### Groupwise [\[9\]](#page-82-6)

Groupwise is a collaborative software product released by Novell. Apart from email and calendaring, Groupwise also offers instant messaging and document management. It implements SMTP, POP3, and IMAP protocols. It is available under proprietary licenses.

#### Novell Evolution [\[8\]](#page-82-7)

Novell Evolution is a personal information management system and is included in the GNOME user interface. It implements SMTP, POP3, and IMAP protocols. Novell Evolution development is primarily sponsored by Novell Evolution and is available under the GPL license.

#### The Bat! [\[3\]](#page-82-8)

The Bat! is an email client for the Windows operating system. It implements SMTP, POP3, and IMAP protocols. The Bat! is shareware.

#### Pegasus [\[23\]](#page-83-9)

The Pegasus email client is an email client developed by David Harris. It implements SMTP, POP3, and IMAP protocols. Pegasus is available as freeware.

# <span id="page-21-0"></span>3.2 Email Client Features

We then compared the solutions the email client offers for:

- 1. Visualization Techniques
- 2. Task Management
- 3. Search Mechanisms
- 4. Special Features.

The Visualization Techniques include mechanisms to visualize threads, contacts and messages. They should provide the user with an intuitive "at-a-glance" view. An example for a thread visualization technique is to display a message thread as a tree.

The Task Management consists of techniques for the users to manage their todo list. Examples are calendars, tasks, reminders and meeting schedules.

The search mechanisms show what possibilities users have to efficiently search their Inbox. The focus is on the granularity, i.e. in how much detail a query be can specified.

The final section Special Features lists features that are not among the standard features offered by all of the email clients analysed. The standard features that apply to all email clients are listed in figure 3.1. Although Search is also a standard feature, the different email clients offer different search mechanisms. They are analysed separately in (3). For the email client feature comparison, please refer to the table in the Appendix.

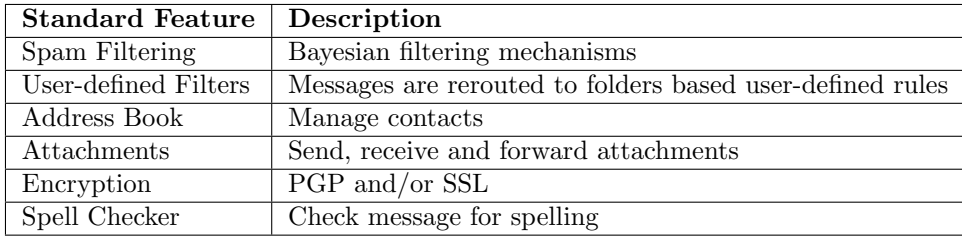

Table 3.2: Standard Features for Email Clients

#### <span id="page-22-0"></span>3.2.1 Assessment

In general, while the email clients boast a vast collection of features, there is no visible strategy. There appears to be no focus on key concepts (such as task management or visualization techniques) and on building the features around these key areas. Instead there seems to be a "war of the features" between the different email clients. Most of the product websites include a long list of features, with the emphasis on: the more, the better. The Visualization section is still pretty empty. Some email clients such as KMail, GroupWise and Pegasus offer color schemes to mark messages. So far there are no implementations of the concepts suggested by the Remail research group [\[25\]](#page-83-10). Not many email clients offer task management functionalities. Those that do provide todo and task checklists. However, there is no solution where a task can be directly extracted and generated from a message. In our experience, a tool that would provide such a functionality would be extremely helpful. If an email includes a task that cannot be immediately dealt with, it can be hard not to lose track of it. The Search functionalities are very similar across the different email clients. Surprisingly however, only Pegasus offers the search by date and size. Among the Special Features, some interesting functionalities are offered. Microsoft Outlook contains many different features, but most of those require additional server software. In the comparison of the email clients some elements we find particularly interesting are marked:

### • BossWatch:

Eudora offers a solution to the reply-to-all problem. This term refers to the problem that users inadvertently use the reply to all button. I have often received such emails, even when the original author had added "please do not reply to all". Another reason for using the reply to all button could be that it is often fussy to select the addresses for sendto list. For example in Outlook, this requires clicking on every address and selecting delete or add. So often users just reply to all. The BossWatch solution focuses on warning the user about special email addresses, e.g. the boss's (hence the name). This principle could also be applied to large mailing lists (such as all@adomain.com).

#### • Smart Sorting Office:

The basic idea of this solution, filtering email messages and rerouting them to folders, is not new. The Smart Sorting Office by TheBat! however offers this concept in a more comprehensive way than other solutions. It filters mail according to rules and reroutes the messages to the folders. The Smart Sorting Office can also handle replies by templates, auto replies, automatic forwarding and printing. What we like about the concept is that these features are consolidated into a single module.

#### • Circulation Messages:

The circulation messages idea by Pegasus is similar to the concept of office mail. In office mail (for instance, when there is a procedure of which department must review which kind of document) there are often envelopes with a list of receivers. Each person on the list passes it on to the next person on the list, when they have finished with the document. I really like this idea. At university my group of friends usually meets up a few times a month. When it comes to organising a place and time, someone sends out a message with a suggestion. What usually follows is chaos, i.e. everyone replies based on different emails of the conversation. With this solution, the original sender defines a list of receivers and the messages is then passed on one by one.

# <span id="page-24-0"></span>3.3 Email Client Survey

This section describes the results of the email client survey. 144 users at the insurance companies SwissRe and Winterthur participated. First, the results of the answers to the questions are given. These results are then analyzed in a qualitative manner. Finally, we show how these answers are integrated in the use scenario strategies.

# <span id="page-24-1"></span>3.3.1 Email Client Survey Results

# General Questions

• 1. Which email client do you use at work?

|                     | Response Percent       | Response Total |
|---------------------|------------------------|----------------|
| Microsoft Outlook   | 83.1\%                 | 118            |
| Lotus Notes         | 13.4%                  | 19             |
| Apple Mail          | $0.7\%$                |                |
| Mozilla Thunderbird | $5.6\%$                |                |
| Other               | $2.9\%$                |                |
|                     | Total Respondents      | 144            |
|                     | skipped this question) | $\mathcal{D}$  |

Table 3.3: Results of question 1

Of those 4 users who chose "Other", the following answers were given:

- Web-Based (via Browser)
- mutt
- pine
- kmail
- 2. Which business area do you work in?

|                | Response Percent       | Response Total |
|----------------|------------------------|----------------|
| <b>IT</b>      | $42.9\%$               | 60             |
| Management     | $2.1\%$                | 3              |
| Sales          | 24.3%                  | 34             |
| Administration | 20.7%                  | 29             |
| Other          | 14.3%                  | 20             |
|                | Total Respondents      | 140            |
|                | skipped this question) |                |

Table 3.4: Results of question 2

The areas of work given by the users that chose "Other" are mainly insurance related.

### Attention Management

• 3. Do you always read every email you receive? If not, please specify the type of messages you do not read (e.g. cc messages).

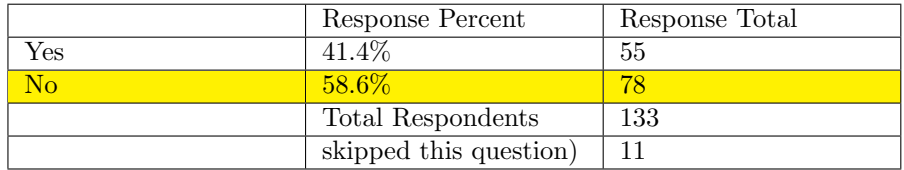

Table 3.5: Results of question 3

The 78 users that selected "No" in the question above gave the following answers (multiple answers are possible):

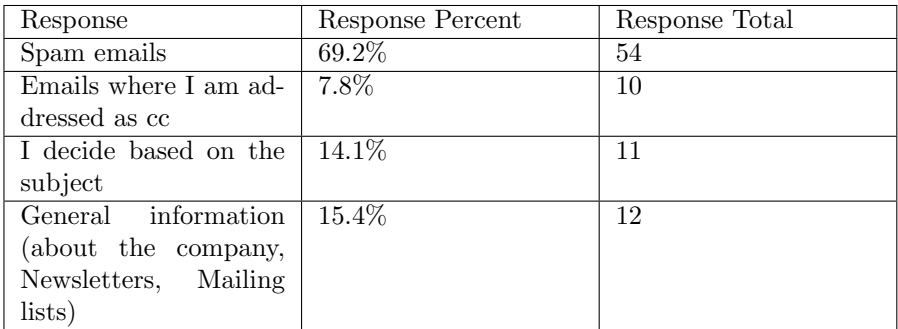

Table 3.6: Specific answers to question 3

# • 4. When do you delete messages from your Inbox?

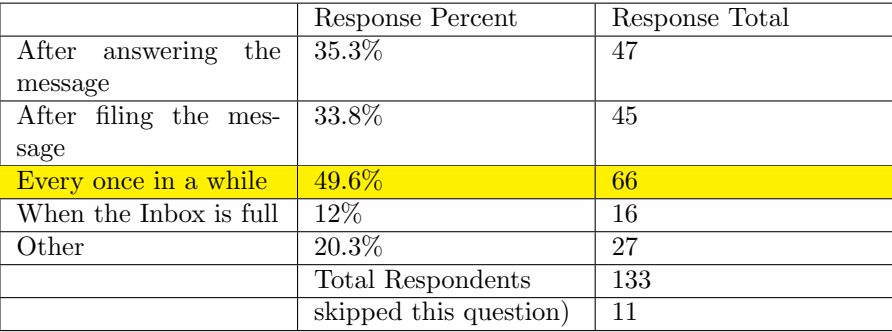

Table 3.7: Results of question 4

The majority of the 27 users that chose "Other" answered that they use a combination of the strategies stated above. Three users stated that their emails are automatically archived from their Inbox.

### Task Management

• 5. Has it ever happened that you forgot a task that you received per email? If yes, what do you think the reasons are for this happening?

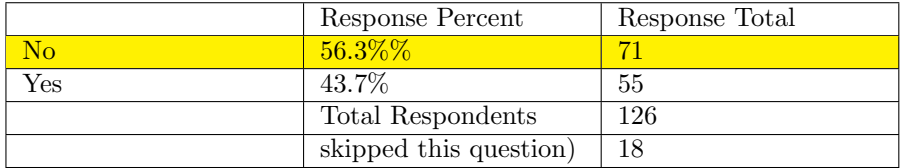

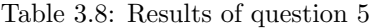

The 55 users that selected "Yes" saw the reason for the problem of forgetting tasks in the following areas (multiple answers are possible):

| Response               | Response Percent | Response Total |
|------------------------|------------------|----------------|
| Too many emails        | $45.5\%$         | 25             |
| Too many applications  | $1.8\%$          | 1              |
| handling tasks         |                  |                |
| Emails move out of     | 16.4%            | 9              |
| sight to quickly       |                  |                |
| Too many tasks         | $5.5\%$          | 3              |
| Failure to add task to | $5.5\%$          | 10             |
| task list              |                  |                |
| No follow up by the    | $3.6\%$          | $\mathfrak{D}$ |
| sender                 |                  |                |

Table 3.9: Specific answers to question 5

• 6. How do you manage your tasks?

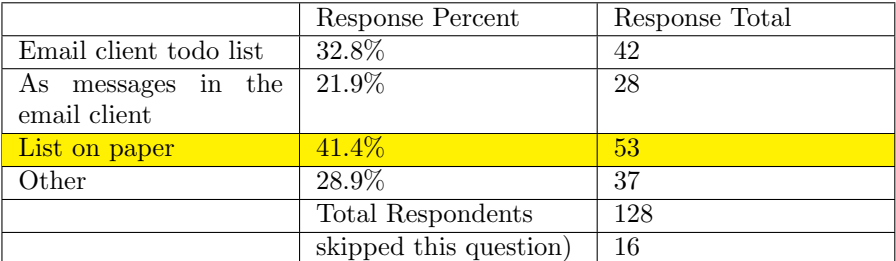

Table 3.10: Results of question 6

The 37 users that selected "Other" in the question above, use the following strategies to manage their tasks:

- Excel
- Planning tools (MS Project)
- Calendar
- Brain
- Palm
- Wiki

## Search

• 7. How do you search your Inbox?

|                         | Response Percent       | Response Total |
|-------------------------|------------------------|----------------|
| By navigating the fold- | 23.3\%                 | 30             |
| ers                     |                        |                |
| Using the search func-  | 17.1\%                 | 22             |
| tionality               |                        |                |
| Combination of the      | 26.4\%                 | 34             |
| above                   |                        |                |
| By sorting the Inbox    | 55.8%                  | 72             |
| Other                   | $10.9\%$               | 14             |
|                         | Total Respondents      | 129            |
|                         | skipped this question) | 15             |

Table 3.11: Results of question 7

# Useful features

• 8. Which features would you find useful in an email client?

|                           | use-<br>very | useful | not useful | Respondent |
|---------------------------|--------------|--------|------------|------------|
|                           | ful          |        |            | Total      |
| Separate Inboxes (e.g.    | 34%          | 41%    | 25\%       | 117        |
| private/work)             |              |        |            |            |
| Todo list with priori-    | 30%          | 46\%   | 24\%       | 119        |
| ties                      |              |        |            |            |
| Task with subtasks        | $8\%$        | 48%    | 44\%       | 111        |
| Generate task<br>from     | 27%          | 42%    | 31\%       | 109        |
| message                   |              |        |            |            |
| $\archiving$<br>Automatic | 24%          | $36\%$ | $41\%$     | 118        |
| after certain time        |              |        |            |            |
| Colours to mark mes-      | 40%          | 44%    | 20%        | 121        |
| sages                     |              |        |            |            |
| <b>Total Respondents</b>  |              |        |            | 122        |
| skipped this question)    |              |        |            | 22         |

Table 3.12: Results of question 8

#### **Comments**

• 9. What is the worst part about email clients?

| Total Respondents     | 79  |
|-----------------------|-----|
| skipped this question | -65 |

Table 3.13: Results of question 9

The top ten of the worst part about using email clients are:

- 1. Nothing
- 2. Too many functions. They are too hard to master and use on a regular basis.
- 3. The email client is too slow
- 4. The stability of the email client
- 5. Insufficient search functionality
- 6. The archiving functionality
- 10. Additional comments and remarks

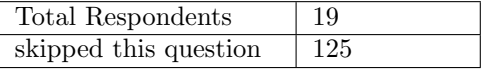

Table 3.14: Results of question 10

- i don't understand why tasks are so important in the survey. i'm perfectly happy with having different applications for my email client and for my task management. however, if the email client were able to automatically extract tasks from email messages and it could only do it for a proprietary format, then it would make sense

- A task management tool is different to email client. ToDo lists do only work if they are continuously managed which cost a lot effort.

#### <span id="page-29-0"></span>3.3.2 Analysis of the results

The survey aimed at gathering information about how users handle their email. Users from different business areas participated in this survey. While users working in IT constitute the majority, there are also many others from non-technical business areas. As a result, the answers to the survey are a good mixture of technical and usability ideas and feedback.

The key problem identified by the users in terms of email is the large amount of messages received on a daily basis. As a consequence of this problem, 58.6% of all users do not read all of the messages they receive. It is not surprising that most users do not read spam - it does however point to the fact that SPAM filtering at the companies has room for improvement. A substantial part of the users decides whether to read a message or not based on the subject.

Another key problem seems to be how to keep the state of the Inbox consistent. Many users find adding emails to folders tedious and time consuming and that some messages cannot be easily categorised (i.e. should belong to more than one email folder). As a consequence, the Inbox is often used as a repository: anything to be done is left in the Inbox, the rest is either deleted, filed or archived. The answers to question 4 however point to the fact that almost half of the users do not handle their Inbox in a systematic way:  $49.6\%$  of the users delete emails from their Inbox every once in a while. 35.3% delete the message after answering it, another 33.8% after filing it. It appears that the key to keeping track of messages, i.e. the solution to "the email moving out of sight", lies in organizing the Inbox.

Question 6 led to surprising results: 41.4% of the users manage their tasks on a list of paper. Only 32.8% of the users manage their tasks using the email client task list. These approaches entail copying the information from the messages containing a task to the task or paper list. A further 21.9% of the users does not copy the information to somewhere else but stores the tasks as messages.

The search functionality does not seem to be widely supported: only 17.1% use the search functionality to search their inbox, while 55.8% search their inbox by sorting the Inbox. This may be due to the fact that often a user does not have precise information about the email he is searching for. For instance, the subject and the sender may be unknown (especially if emails were exchanged between a group of people: the user would have to search for all senders). So a strategy could be not to focus on improving the search functionality by adding new features, but to look for other ways of supporting the users.

Of all the features given in question 8, all were deemed useful, except for automatic archiving after a certain time. "Separate Inboxes" and "colours to mark messages" missed the mark for very useful by only a few votes.

# <span id="page-30-0"></span>Chapter 4

# Use Cases

This chapter contains the use cases. The aim of these use cases is to identify the situations that are problematic when applied to existing email clients. The email clients reviewed are taken from the chapter "Existing Solutions".

First, we propose a template for the use cases. It contains the elements summary, frequency of use, actors, use case steps, and illustrations, and follows the concept of contracts with pre- and postcondition elements [\[19\]](#page-83-11). The use case is represented in tabular form and is supported by an illustration where applicable. We introduce a categorization of the use cases and provide the deferred - descendant use case relationships.

As a next step, the common behaviour of a user for a certain functionality is combined into a deferred use case. The functionalities are grouped into Task Management, Visualization, Search, and Attention Management. The use case steps described in the deferred use case are common to all descendant use cases, that inherit from the deferred use case. Finally, we introduce a set of descendant use cases for each of the functionalities and email clients. These use cases describe the specific behaviour of an email client for a given functionality. For example, the descendant use case "search by date with Pegasus" describes the use case of searching by date using the email client Pegasus.

# <span id="page-30-1"></span>4.1 Use Case Design

The template for the use cases is defined as follows:

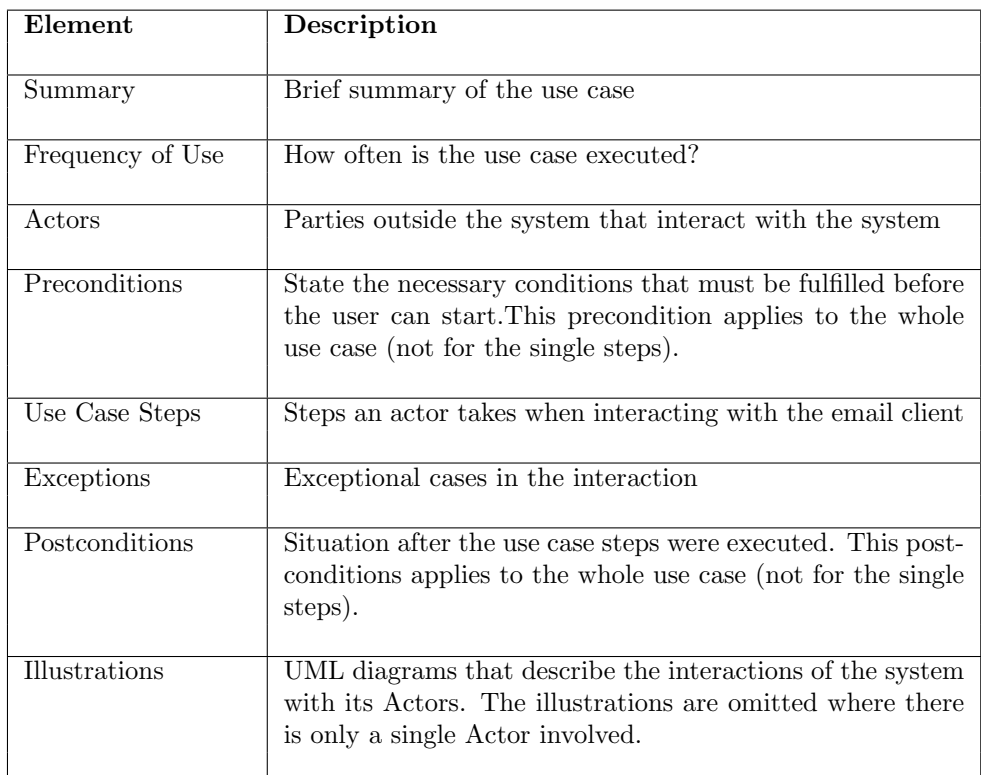

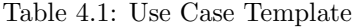

## <span id="page-31-0"></span>4.1.1 Use Case Categorization

Categorizing the use cases ensures a systematic approach to modeling use cases and provides the reuse mechanism, as known from object-oriented design. The Springer *Expert's Voice* paper [\[13\]](#page-82-9) focuses on modeling use cases for objectoriented design. The author suggests categorising use cases as follows:

- Concrete use cases that can be instantiated (as opposed to abstract ones)
- Generalization use cases that have generic sequence of actions that can be specialized by other use cases.
- Extension use cases that add behavior to an existing (or presumed) use case, without changing the original use case. The extension use case is the use case that extends the behavior of an generalization use case. This corresponds to sub-/superclass behavior in object-oriented design.
- Inclusion use cases that describe behavior that can be used by other use cases. The inclusion use case uses the behavior of the use case it includes. In UML, this behavior is known as *association*, in object-oriented design as client-supplier relationship.

For our work, our categorisation is based on the categorisation by I. Jacobson. We use Eiffel terminology to illustrate the mapping between use cases and the implementation.

We will be using the following categorisation:

- Effective use cases that can be instantiated (as opposed to abstract ones). This category corresponds to the concrete use cases in the categorisation by I. Jacobsen.
- Deferred use cases that have generic sequence of actions that can be specialized by other use cases. This category corresponds to the generalization use cases in the categorisation by I. Jacobsen.
- Descendant use cases that add behavior to an existing (or presumed) use case, without changing the original use case. The extension use case is the use case that inherits the behavior of a deferred use case. This category corresponds to the extension use cases in the categorisation by I. Jacobsen.
- Client use cases that describe behavior that can be used by other use cases. The client use case uses the behavior of the use case it includes. In UML, this behavior is known as *association*, in object-oriented design as client-supplier relationship. This category corresponds to inclusion use cases in the categorisation by I. Jacobsen.

The goal of our design is to keep the inheritance relationship between the use cases as simple as possible (but as complex as necessary). Use cases can have multiple inheritance relationships where required.

Our design includes object-oriented design concepts and advanced features in the use cases. These concepts are pre- and postconditions, and the inheritance between use cases. The use cases will be grouped by functionality: task management, visualization, search, attention management, and special features. The idea is to have a deferred use case for each of the functionalities. It defines the basic common behavior of a use case. For each of the email clients of the existing solutions list, a use case will inherit from this deferred use case, the resulting use case is a descendant use case. It can have additional elements and/or overwrite some of the implementations of the deferred use case.

As a guideline, deferred use case steps define what the user does. The descendant use cases then define how these steps are executed. For example, the deferred use case states as use case step: the user opens the search menu. The descendant use cases then define for each of the email client, how the search menu is accessed.

Our approach is to define a few (min 1, max 5) deferred use cases for each of the functionality groups: task management, visualization, search, attention management and special features. These use cases define the basic user interaction for this functionality. They are then inherited by descendant use cases for each of the email clients.

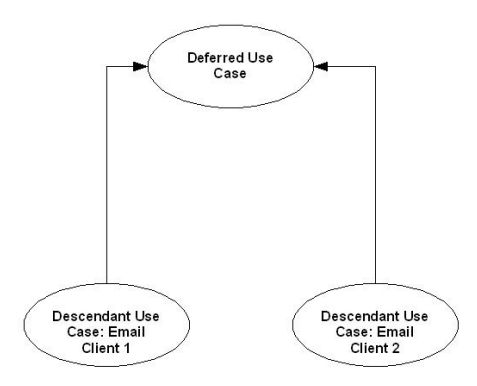

Figure 4.1: Use Case Inheritance

# <span id="page-33-0"></span>4.1.2 UML Diagrams

The use cases are described using the template defined above, i.e. in textual representation. Additionally, the use case is supported by UML use case diagrams. The use case diagrams are part of the behavior diagram category, describing what must happen in the system modeled. In our representation, the goal is to visualizing the interaction between the Actors and the system. The UML use case representation used is based on the representation suggested in [\[12\]](#page-82-10) and was slightly modified to suit our case. For this purpose, the following elements are used:

Oval : represents a use case

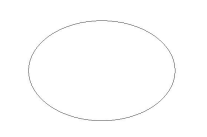

Figure 4.2: Use Case

Stick figure : represents an Actor

Box : represents the boundaries of the system.

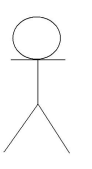

Figure 4.3: Actor

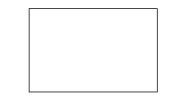

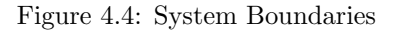

Connecting Arrow : represents the interaction between an Actor and a use case.

Figure 4.5: Interaction between Actor and Use Case

 $\rightarrow$ 

Connecting dotted line Arrow : represents the relationship between the use cases. This can be includes or inherits . A use case can have several relationships and can inherit multiple classes.

 $\begin{picture}(20,10) \put(0,0){\dashbox{0.5}(5,0){ }} \put(15,0){\circle{10}} \put(25,0){\circle{10}} \put(25,0){\circle{10}} \put(25,0){\circle{10}} \put(25,0){\circle{10}} \put(25,0){\circle{10}} \put(25,0){\circle{10}} \put(25,0){\circle{10}} \put(25,0){\circle{10}} \put(25,0){\circle{10}} \put(25,0){\circle{10}} \put(25,0){\circle{10}} \put(25,0){\circle{10}} \put(25,0$ 

Figure 4.6: Relationship between Use Cases

# <span id="page-35-0"></span>4.2 Use Cases

This section describes the use cases we derived from the existing email client solutions. First, we define deferred use cases that describe the overall behaviour of a user interacting with a particular functionality. The descendant use cases then inherit from the deferred use cases. For each of the email client solutions described in the previous section a descendant use case is defined.

The descendant use cases in this section describe the behaviour of the existing email client solutions: Apple Mail, Microsoft Outlook, Lotus Notes, Mozilla Thunderbird, Eudora, KMail, Balsa, Groupwise, Novell Evolution, The Bat!, and Pegasus. Each of these descendant use cases inherits from a deferred use case that describes the behaviour that is common to all of the email clients.

At the beginning of each section the inheritance relationship with the deferred use cases is described. If not further specified, this relationship is valid for all descendant use cases in the same section. For instance, all descendant use cases in the section "create task from email received" inherit from the deferred use case "create task from email received". For each group of descendant use cases, an assessment is provided.

Not all of the email clients provide the functionalities specified in the deferred use case. For instance, certain email clients do not offer task management functionalities to the user. If this is the case, then the descendant use case is omitted.
## 4.2.1 Use Cases: Task Management

This section contains the Use Cases that are associated with task management. Task management is concerned with providing the user with mechanisms to manage his tasks within the email client. Tasks are often sent and received per email, especially in the working environment. The following use cases are described:

#### • A. Create task from email received

This use case describes the steps a user takes upon receiving a task per email. The focus is on how the user can generate a task as conveniently as possible.

#### • B. Manage tasks

The Manage tasks use case focuses on how a user can gain an overview of his tasks. For instance, what different views of the pending tasks are offered by the email client etc.

#### • C. Complete tasks

This use case shows the steps a user takes upon completing a use case.

## A. Create Task from Email Received

All descendant use cases in this section A inherit from the deferred use case: Create Task from Email Received.

This deferred use case defines the common behaviour of a user to create a task from an email received. This common behaviour includes steps that the user takes that are independent of the particular email client.

| Element          | Description                                                                                                    |
|------------------|----------------------------------------------------------------------------------------------------|
| Summary          | The use case describes the steps the Receiver takes to create<br>a task from an email. This refers to tasks that are not<br>immediately done by the user, but that need to be stored<br>for later reference and reminders.                                                                                                    |
| Frequency of Use | The use case is executed daily                                                                                                    |
| Actors           | The Sender is the user that sends the email containing the<br>task. The <i>Receiver</i> is the user that receives this email.                                                                                                    |
| Preconditions    | The email client must be running. The Receiver must re-<br>ceive an email containing a task.                                                                                                    |
| Use Case Steps   | The Receiver:<br>1. Opens the email message.<br><b>2.</b> Reads the email and encounters a task. This task is ei-<br>ther explicitly requested by the Sender (e.g. "'please send<br>me the report $x$ by deadline $y''$ or implicitly to the Re-<br>ceiver (e.g. "'I am currently receiving http errors when<br>accessing the intranet"') |
| Exceptions       | Exceptions apply where the email client does not offer task<br>management. In this case, the inheriting use case is marked<br>invalid.                                                                                                    |
| Postconditions   | The task is stored and the Receiver will be reminded of it<br>before the deadline is reached.                                                                                                    |

Deferred Use Case: Create Task from Email Received

Table 4.2: Deferred Use Case: Create Task from Email Received

## Illustrations

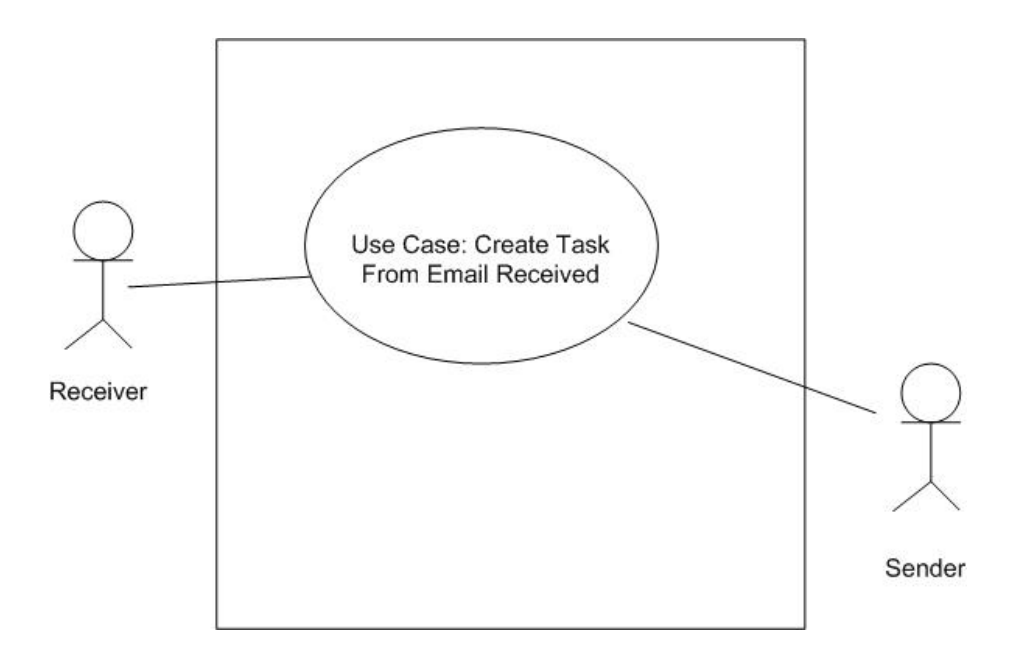

Figure 4.7: Create Task from Email Received

The descendant use cases inherit all fields from the deferred use case.

## 1. Descendant Use Case: Create Task from Email Received with Microsoft Outlook

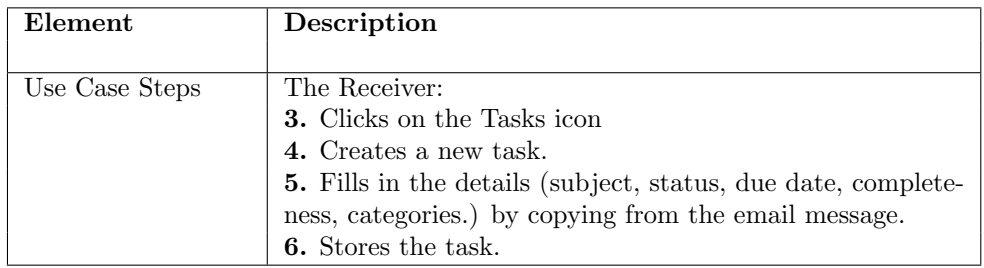

# 2. Descendant Use Case: Create Task from Email Received with Lotus Notes

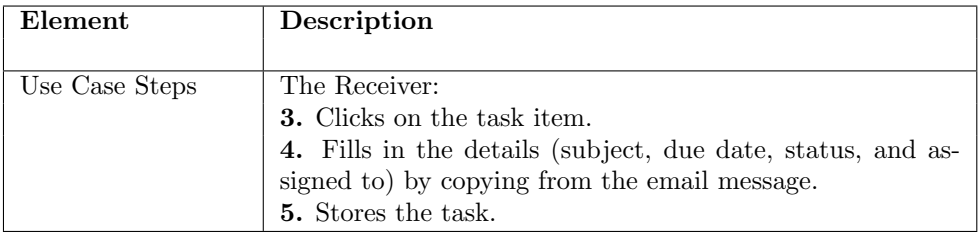

## 3. Descendant Use Case: Create Task from Email Received with GroupWise

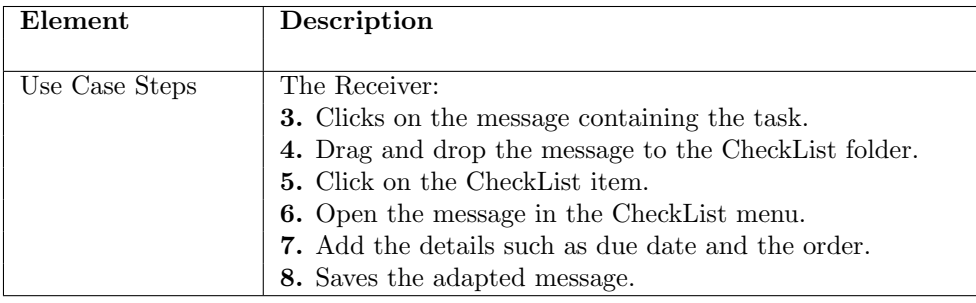

4. Descendant Use Case: Create Task from Email Received with Novell Evolution

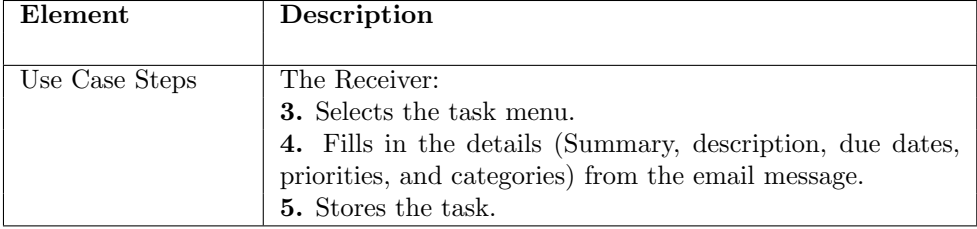

## B. Manage Tasks

All descendant use cases in this section B inherit from the deferred use case: Manage Tasks.

The Manage tasks use case defines the common behaviour of a user to manage his tasks. For instance, how the user can gain an overview of all pending tasks. This common behaviour includes steps that the user takes that are independent of the particular email client.

| Element          | Description                                                                                                    |
|------------------|----------------------------------------------------------------------------------------------------|
|                  |                                                                                                    |
| Summary          | The use case describes the steps the actor takes to man-<br>age his tasks. This entails task reminders and gaining an<br>overview of pending tasks. |
| Frequency of Use | The use case is executed daily, on average once or twice<br>daily                                                                                   |
| Actors           | The principle Actor is the user handling the email client.                                                                                          |
| Preconditions    | The email client must be running. The <i>user</i> has pending<br>tasks to manage.                                                                   |
| Use Case Steps   | The User:                                                                                                    |
|                  | 1. Clicks on the location of the tasks.                                                                                                    |
| Exceptions       | Exceptions apply where the email client does not offer task<br>management. In this case, the inheriting use case is marked<br>invalid.              |
| Postconditions   | The user has gained an overview of the pending tasks.                                                                                               |

Deferred Use Case: Manage Tasks

Table 4.3: Deferred Use Case: Manage Tasks

# 1. Descendant Use Case: Manage Tasks with Microsoft Outlook

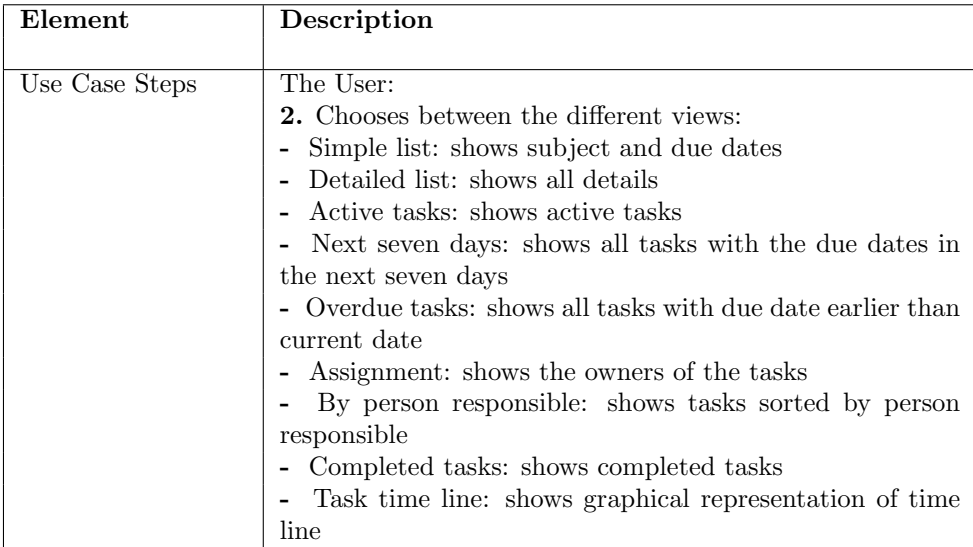

# 2. Descendant Use Case: Manage Tasks with Lotus Notes

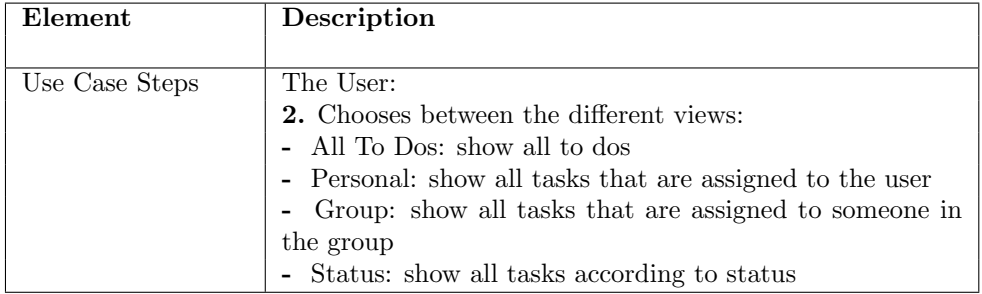

# 3. Descendant Use Case: Manage Tasks with GroupWise

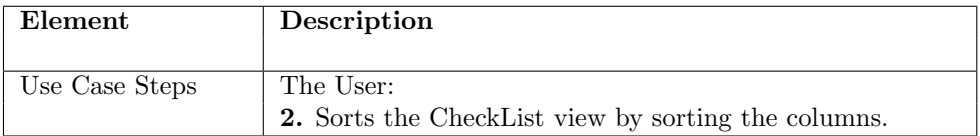

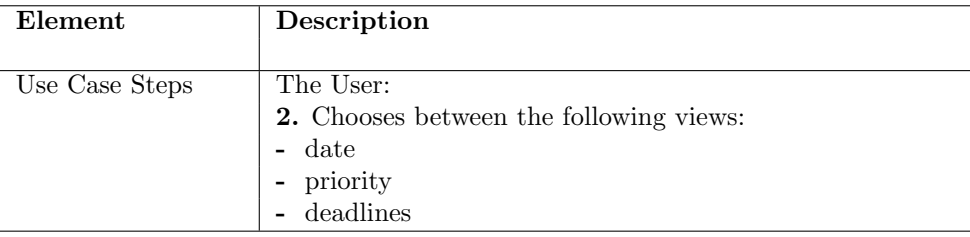

# 4. Descendant Use Case: Manage Tasks with Novell Evolution

#### C. Complete Tasks

All descendant use cases in this section C inherit from the deferred use case: Complete Tasks.

This use case defines the common behaviour of a user to complete tasks. This common behaviour includes steps that the user takes that are independent of the particular email client.

| Element          | Description                                                     |
|------------------|-----------------------------------------------------------------|
|                  |                                                                 |
| Summary          | The use case describes the steps the user takes upon com-       |
|                  | pletion of a task. This includes removing the task from the     |
|                  | todo list.                                                      |
|                  |                                                                 |
| Frequency of Use | The use case is executed daily upon completion of a task.       |
|                  |                                                                 |
| Actors           | The principle Actor is the user handling the email client.      |
|                  |                                                                 |
| Preconditions    | The email client must be running. The <i>user</i> has completed |
|                  | a task.                                                         |
|                  |                                                                 |
| Use Case Steps   | The User:                                                       |
|                  | 1. Clicks on the location of the tasks.                         |
| Exceptions       | Exceptions apply where the email client does not offer task     |
|                  | management. In this case, the inheriting use case is marked     |
|                  | invalid.                                                        |
|                  |                                                                 |
| Postconditions   | The user has removed a completed task from the todo list.       |
|                  |                                                                 |

Deferred Use Case: Complete Tasks

Table 4.4: Deferred Use Case: Complete Tasks

#### 1. Descendant Use Case: Complete Tasks with Microsoft Outlook

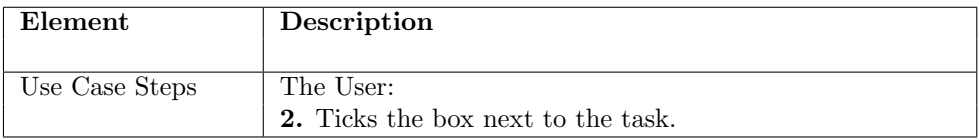

## 2. Descendant Use Case: Complete Tasks with Lotus Notes

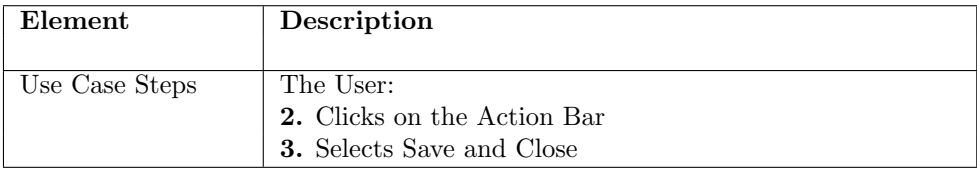

#### 3. Descendant Use Case: Complete Tasks with GroupWise

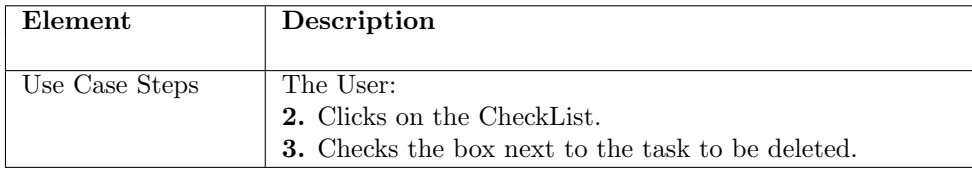

#### 4. Descendant Use Case: Complete Tasks with Novell Evolution

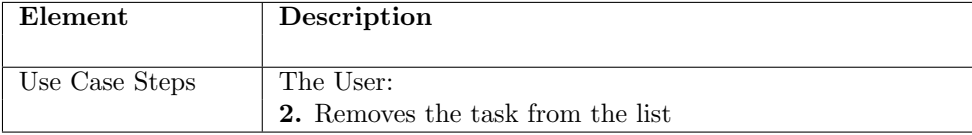

## 4.2.2 Assessment: Task Management

Many of the email clients analysed do not offer task management at all. Task management is not a core concept of email and can be done with tools external to the email clients. However, email messages and tasks are usually connected, especially in work environments. For instance, meeting requests or task requests arrive per email. In those email clients that do not offer task management functionalities, a separate application needs to be opened and the user has to copy the details from the email message by hand. Where the email client offers these functionalities, a user still has to open a new menu and fill in the task details by hand. In our opinion, the connection email message - task entry should be more closely and conveniently coupled.

#### 4.2.3 Use Cases: Visualization

This section contains the use cases associated with visualization. The visualization techniques should help the email client user identify the structure of his email. The visualisation techniques go beyond the usual graphical user interface presentation. For example, a tree view of a conversation thread is such a visualization. The following use cases are described:

#### • A. Thread view

The descendant use cases in this section describe how the email clients analysed provide a view of the message threads. The focus is on how the message thread is visualized and on how easy it is for the user to choose this view.

#### A. Thread View

All descendant use cases in this section A inherit from the deferred use case: Thread View.

This deferred use case describes the common behaviour of a user to gain an overview of a conversation thread. This common behaviour includes steps that the user takes that are independent of the particular email client.

| Element          | Description                                                                                                    |
|------------------|----------------------------------------------------------------------------------------------------|
| Summary          | The use case describes the steps the user takes to gain an<br>overview of a conversation thread. He would like to see how<br>the messages are interconnected. |
| Frequency of Use | The use case is executed on a daily to weekly basis.                                                                                                    |
| Actors           | The principle Actor is the user handling the email client.                                                                                                    |
| Preconditions    | The user has a set of messages in his inbox<br>that form a conversation thread.                                                                               |
| Use Case Steps   | The User:<br><b>1.</b> The user selects a conversation thread to be visualized.                                                                               |
| Exceptions       | Exceptions apply where the email client does not offer vi-<br>sualization. In this case, the inheriting use case is marked<br>invalid.                        |
| Postconditions   | The user has gained an overview of the conversation thread.                                                                                                   |

Deferred Use Case: Thread View

## 1. Descendant Use Case: Thread View with Microsoft Outlook

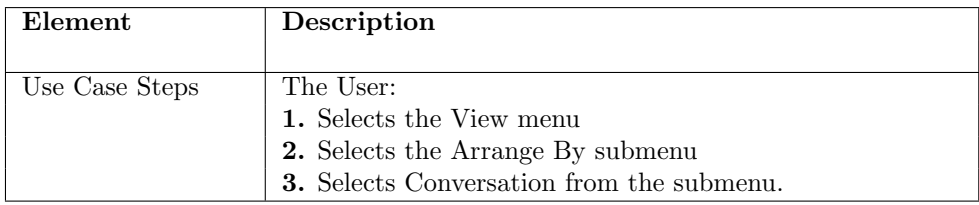

# 2. Descendant Use Case: Thread View with Mozilla Thunderbird

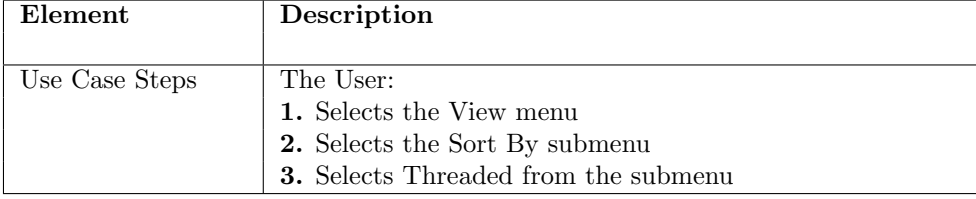

## 3. Descendant Use Case: Thread View with KMail

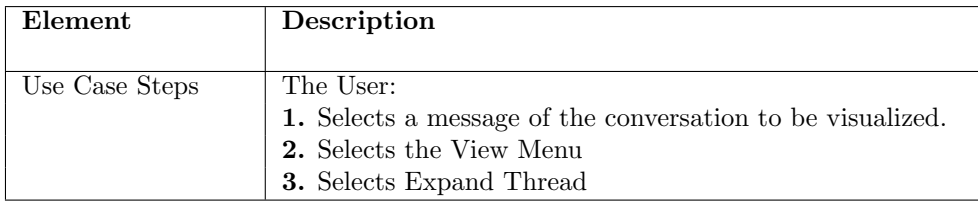

#### 4. Descendant Use Case: Thread View with The Bat!

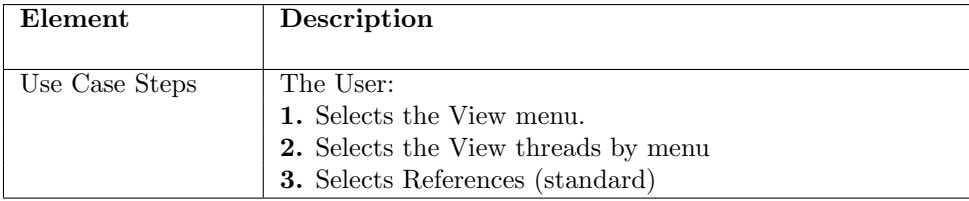

## 4.2.4 Assessment: Visualization

Again, many email clients do not offer thread visualization at all. Those email clients that do, provide a textual representation of the message thread. However, this does not really qualify as a visualization technique such as suggested by [\[25\]](#page-83-0). Representation in email clients is still implemented on a textual level. We believe that visualization techniques such as graphs, color schemes, charts, etc. could provide means to gain a quick and intuitive overview over the mailbox. These techniques could also be combined with attention management schemes. For the participants in the email client survey, a key problem they face with email clients is the overwhelming amount of information in their mailbox. Visualization techniques could solve a part of this problem.

#### 4.2.5 Use Cases: Search

This section contains the use cases associated with the search functionality. The review of the email client features (weekly report 4th February) showed that all email clients offer search by subject, to, and from fields and search by content. The following use cases focus on features that are not (or not widely) covered in existing solutions. The following use cases are described:

#### • A. Search by date

This section describes the use cases for searching by date.

#### A. Search by Date

All descendant use cases in this section A inherit from the deferred use case: Search by Date.

This deferred use case describes the common behaviour of a user when searching for an email message by date. This common behaviour includes steps that the user takes that are independent of the particular email client.

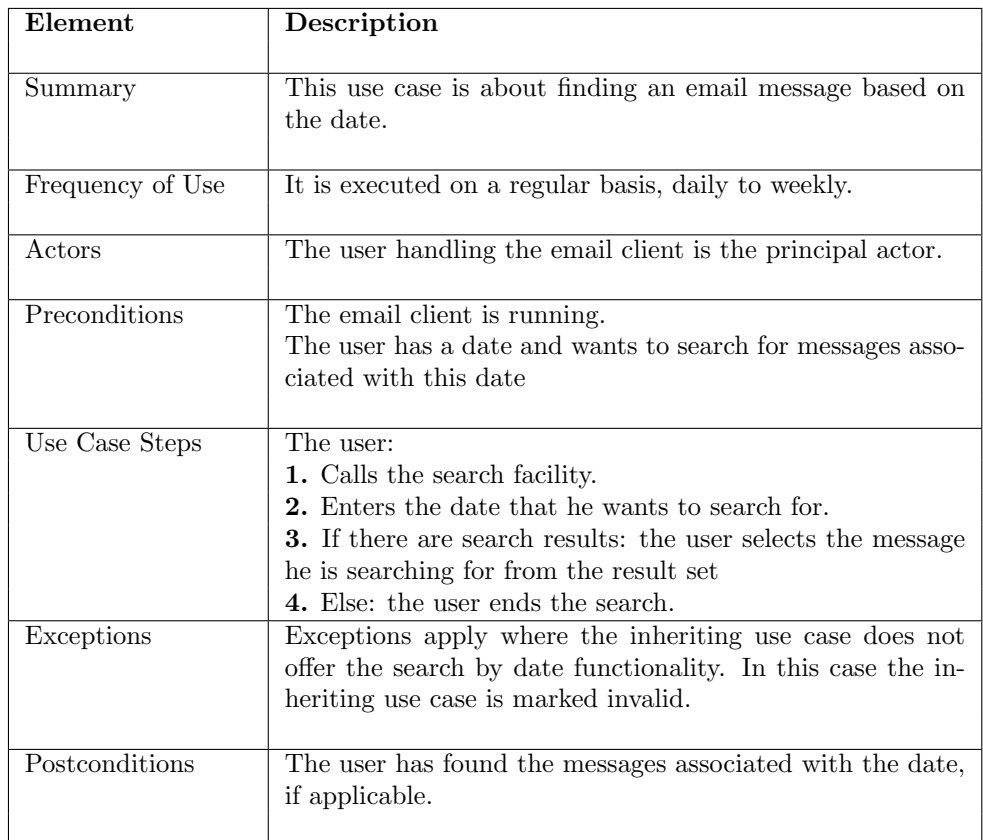

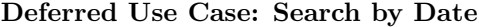

#### 1. Descendant Use Case: Search by Date with Pegasus

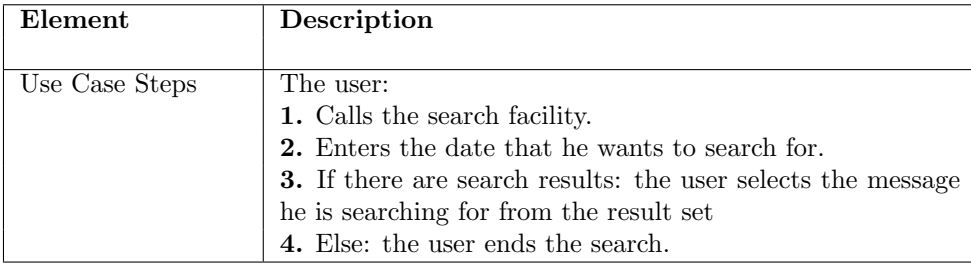

# 4.2.6 Assessment: Search

All of the email clients analysed provide a wide range of search functionalities and indexing structures. Of the four areas Task Management, Visualization, Search and Attention Management, Search is the area that is covered the most by the email clients we analysed. Only Pegasus, however, offers the search by date. The reasons for omitting this feature are not known. We believe that the date of a message is a core field and should be included in the search mechanisms.

## 4.2.7 Use Cases: Attention Management

This section contains the use cases associated with attention management. It focuses on the functionalities that should help the user manage his attention, for instance by separating important from unimportant information. The following use cases are described:

# • A. Separating private from work email

The descendant use cases in this section describe how a user can separate private from work email using the email clients analysed.

#### • B. Out of office reply

The descendant use cases in this section describe how a user can manage out of office replies using the email clients analysed.

#### • C. Archive messages

The descendant use cases in this section describe how a user can archive email messages using the email clients analysed.

#### A. Separating private from work email

All descendant use cases in this section A inherit from the deferred use case: Separating Private from Work Email. The actor receives a random mixture of private and work related emails. The steps chosen below are to reflect this situation.

This deferred use case describes the common behaviour of a user when separating private from work-related email. Where permitted by office policy, work email addresses are often used for private communication as well (especially where web mail such as hotmail, gmx etc. is blocked). This common behaviour includes steps that the user takes that are independent of the particular email client.

| Element          | Description                                                                 |
|------------------|-----------------------------------------------------------------------------|
|                  |                                                                             |
| Summary          | This use case describes the steps a user takes to manage                    |
|                  | private and work email.                                                     |
| Frequency of Use | It is executed daily, whenever the user receives a new mes-                 |
|                  | sage.                                                                       |
| Actors           | The user handling the email client, the <i>private sender</i> and           |
|                  | the <i>work sender</i> . The private sender is a contact that               |
|                  | communicates with the user about non work-related topics.                   |
|                  | The work sender communicates with the user about work-                      |
|                  | related topics.                                                             |
| Preconditions    | The email client must be running. The user receives email                   |
|                  | messages from private and work senders.                                     |
|                  |                                                                             |
| Use Case Steps   | The user:                                                                   |
|                  | 1. Receives a random mixture of private and work related<br>email messages. |
| Exceptions       | There are no exceptions for the abstract use case.                          |
|                  |                                                                             |
| Postconditions   | The user has an overview of the message received from pri-                  |
|                  | vate and work senders.                                                      |
|                  |                                                                             |

Deferred Use Case: Separating Private from Work Email

## Illustrations

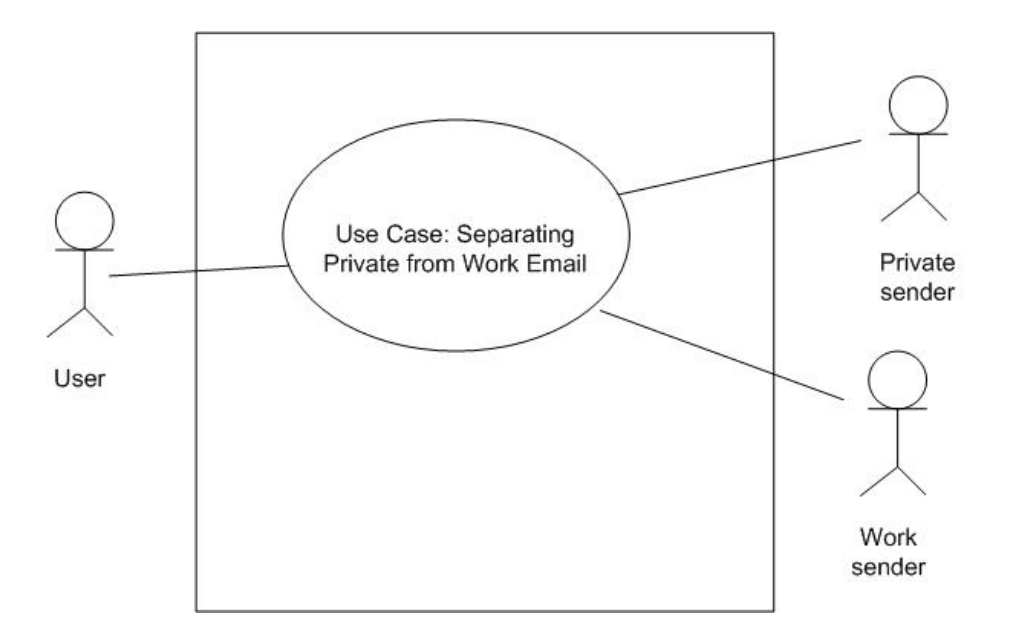

Figure 4.8: Separating Private from Work Email

The following descendant use case serves as an example for all the existing email clients analyzed. The same steps apply to Microsoft Outlook, Lotus Notes, Mozilla Thunderbird, Eudora, KMail, Balsa, GroupWise, Novell Evolution, The Bat!, and Pegasus.

## 1. Descendant Use Case: Separating Private from Work Email with AppleMail

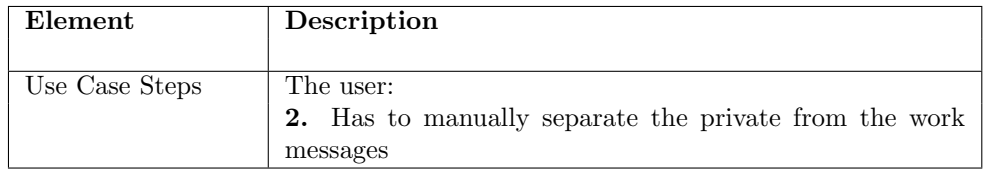

# B. Out of Office Reply

All descendant use cases in this section B inherit from the deferred use case: Out of Office Reply.

This deferred use case describes the common behaviour of a user to manage out of office replies. This common behaviour includes steps that the user takes that are independent of the particular email client.

| Element          | Description                                                                  |
|------------------|------------------------------------------------------------------------------|
|                  |                                                                              |
| Summary          | This use case describes the steps a user takes upon receiving                |
|                  | an out-of-office reply (OOOR).                                               |
|                  |                                                                              |
| Frequency of Use | It is on a daily to weekly basis, whenever the user receives                 |
|                  | a new out-of-office message.                                                 |
|                  |                                                                              |
| Actors           | The <i>receiver</i> that receives the out-of-office reply, the <i>sender</i> |
|                  | is out of office and has an automatic reply configured.                      |
|                  |                                                                              |
| Preconditions    | The email client must be running. The receiver gets an                       |
|                  | OOOR message from the sender.                                                |
|                  |                                                                              |
| Use Case Steps   | The receiver:                                                                |
|                  | 1. Receives an OOOR message from the sender.                                 |
|                  | 2. The receiver stores the OOOR message with the name                        |
|                  | of the sender and return date.                                               |
| Exceptions       | There are no exceptions for the generalization use case.                     |
|                  |                                                                              |
| Postconditions   | The receiver knows when the sender will return to the office                 |
|                  |                                                                              |

Deferred Use Case: Out of Office Reply

# Illustrations

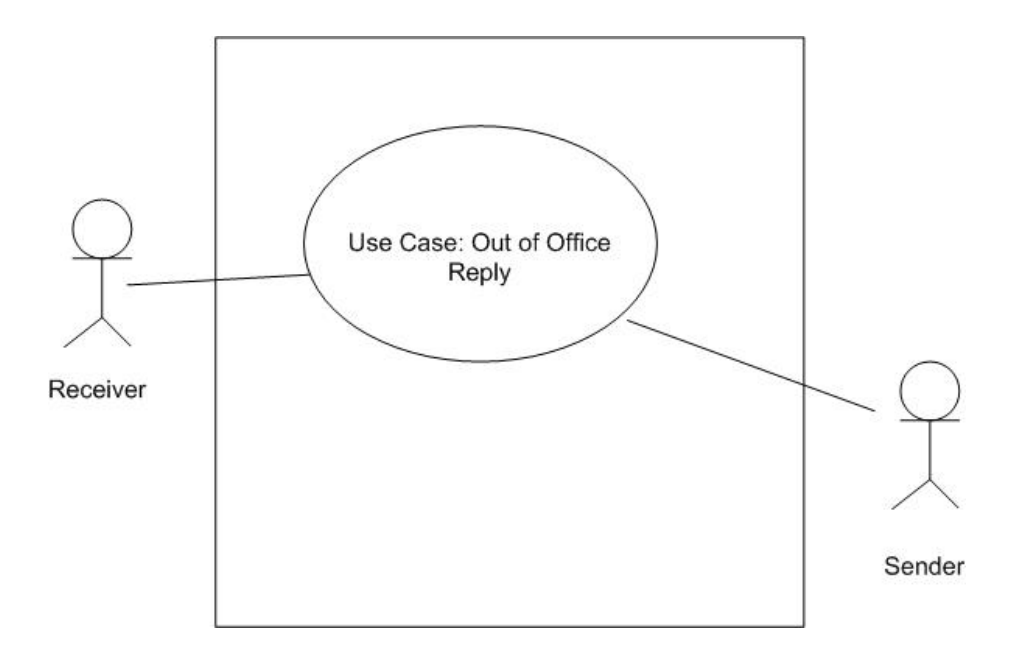

Figure 4.9: Out of Office Reply

The following descendant use case serves as an example for all the existing email clients analyzed. The same steps apply to Microsoft Outlook, Lotus Notes, Mozilla Thunderbird, Eudora, KMail, Balsa, GroupWise, Novell Evolution, The Bat!, and Pegasus.

## 1. Descendant Use Case: Out of Office Reply with AppleMail

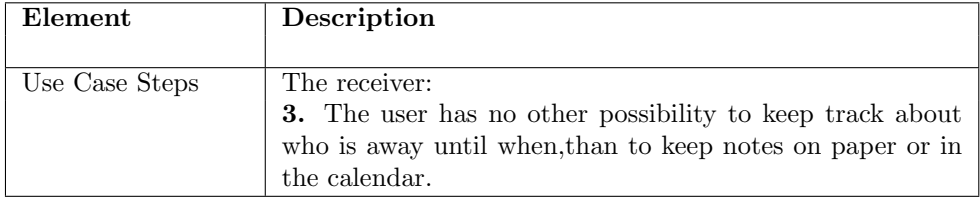

#### C. Archive Messages

All descendant use cases in this section C inherit from the deferred use case: Archive Messages.

This deferred use case describes the common behaviour of a user to archive email messages. This common behaviour includes steps that the user takes that are independent of the particular email client.

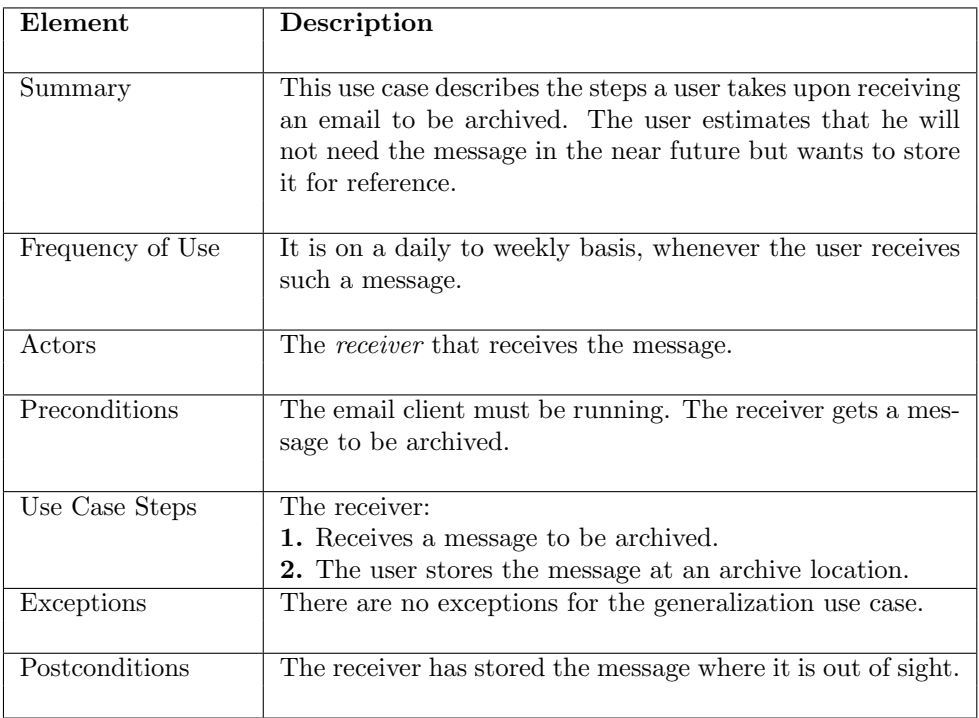

## Deferred Use Case: Archive Messages

## 1. Descendant Use Case: Archive Messages Microsoft Outlook

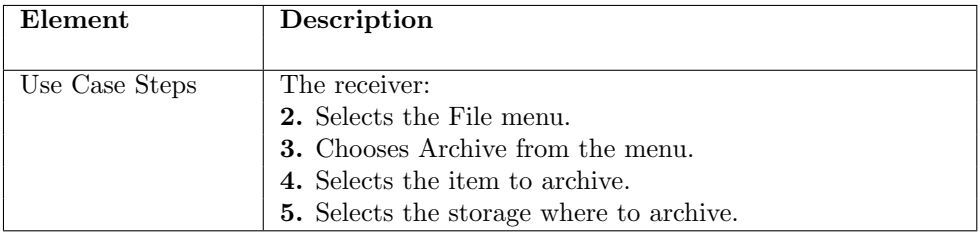

#### 2. Descendant Use Case: Archive Messages Lotus Notes

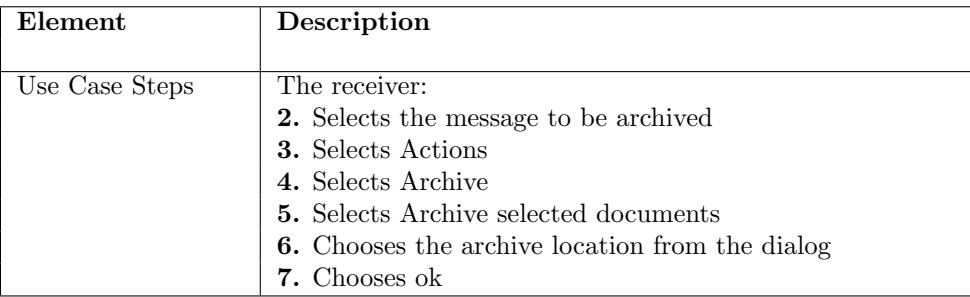

#### 3. Descendant Use Case: Archive Messages with Pegasus

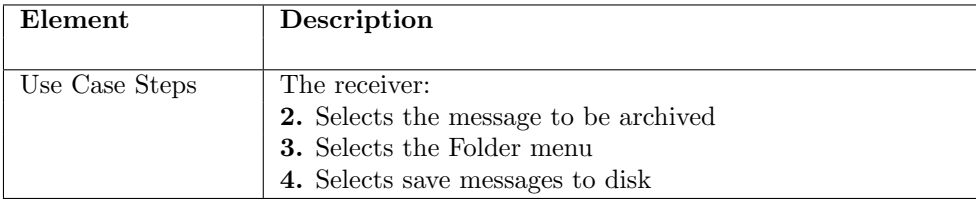

## 4.2.8 Assessment: Attention Management

Attention Management is concerned with how a user can focus on the items in his mailbox that are important. That is, so the important messages receive the attention of the user, while the not so important items are concealed. The separation private - work related email is not offered by the email clients we analysed. The idea is to separate messages into several inboxes, such as private/work related - the concept can also be applied to other cases. The separation could happen based on rules or by categorizing the contacts in private/work contacts. The view of the mailbox could then be customized to show whichever separate inbox is relevant at the moment. Out of office replies are also not managed in the email clients reviewed. The user is not supported by the email client in managing the out of office replies. This would be a useful functionality, especially in large companies where such out of office replies are frequent. Often, the email client is configured that is only sends one out of office reply per contact, so that a sender to the absent receiver is notified only once. The archiving functionality is supported by some of the email clients, but the user needs to do much of the process "by hand". Archiving messages that are not needed at the moment is a core attention management functionality: it conceals the (currently) unimportant messages and therefore helps the user focus on what is important.

# Chapter 5

# Use Scenarios

The use scenarios describe the situation of how the interaction with the email client solution should be. It builds upon the problems identified in the use cases but there is no one-to-one correspondence between use cases and use scenarios. The use scenario will provide the basis for the implementation of the email client.

# 5.1 Ideas and Principles

- Focus on core concepts: instead of aiming to have as many features as possible, the email client should focus on the core problems of the users. These core areas are identified by the use cases and are: task management, visualization, attention management and search. The functionalities of the email client should be grouped into these categories and solve a part of one of the problems mentioned. Any other nice-to-have but not essential functionalities should be omitted for the sake of simplicity and compactness of the email client solution.
- The point is debatable: on one hand, an email client would benefit from concentrating on email and its core functions: sending, composing and receiving email messages. In my experience however, email clients are used for much more than those core functions. Task management is especially important in the working environment, where tasks are often explicitly or implicitly included in email messages.
- The use scenarios could also be based on the information gathered in the survey - particularly the section about what features are seen as helpful. All features but one are seen as helpful by the majority of the users that answered the survey.
- The implementation will focus on one of the areas described by the use scenarios.
- The use scenarios will contain technical aspects, but also aspects about handling the email clients (i.e. focusing on the user).

# 5.2 Use Scenario: Task Management

This section contains the use scenario focusing on how to help the user keep on top of tasks.

#### Problems to be solved

- It has to become easier for a user to create a task from a message: The user should have the option (on the display of the message) to generate a task. With the task window opening next to the message, it is easy and quick for the user to copy/paste the relevant information.
- It needs to be possible for users to create subtasks from tasks.
- It would be nice to have a certain form of messages to inform someone that a particular task has been completed (i.e. to the user that assigned the task). One of the problems stated in the survey was the lack of follow ups.

# 1. Use Scenario: Create Task from Email Received

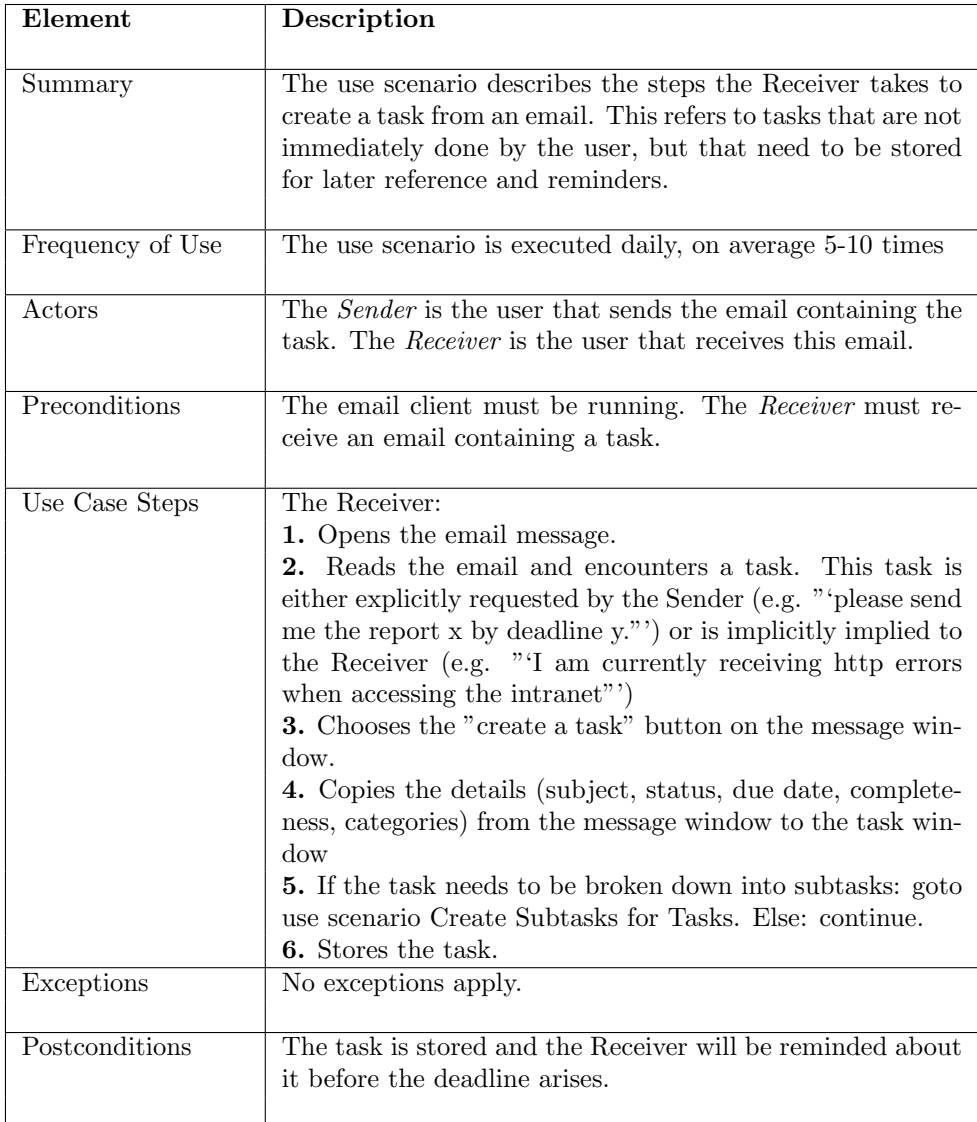

## 2. Use Scenario: Create Subtasks for Tasks

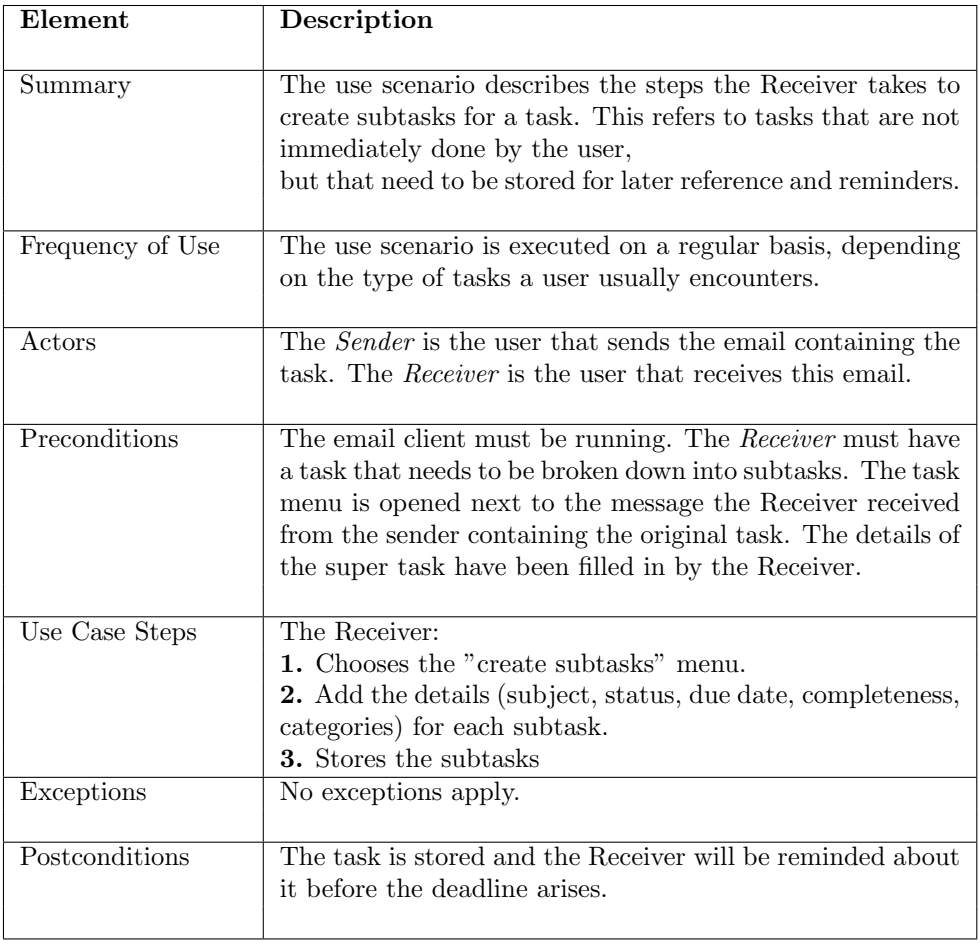

# 3. Use Scenario: Manage Tasks due Today

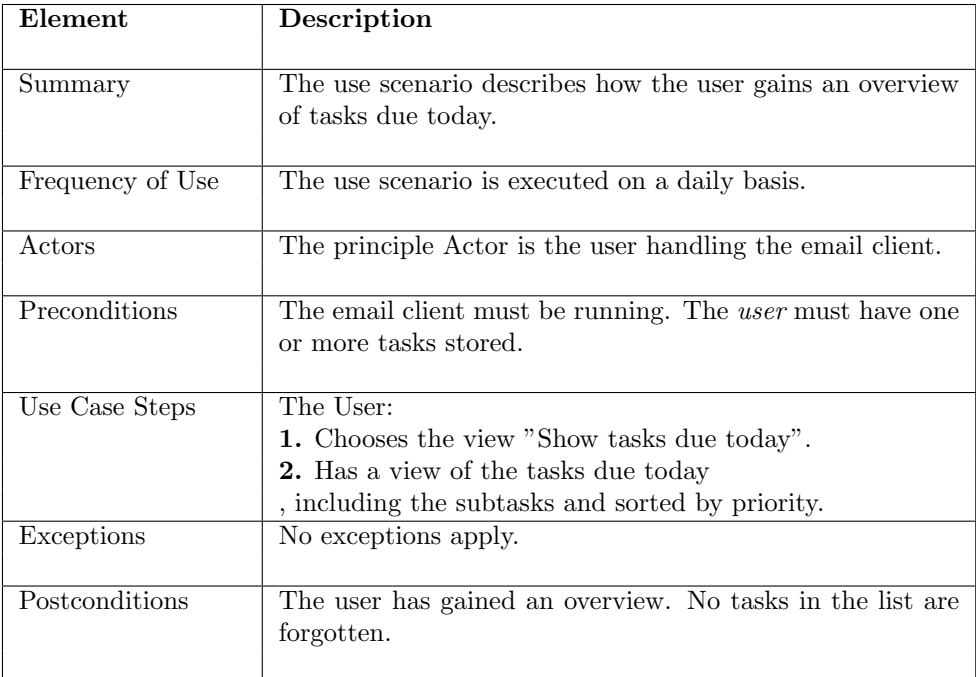

# 4. Use Scenario: Complete Tasks assigned by Others

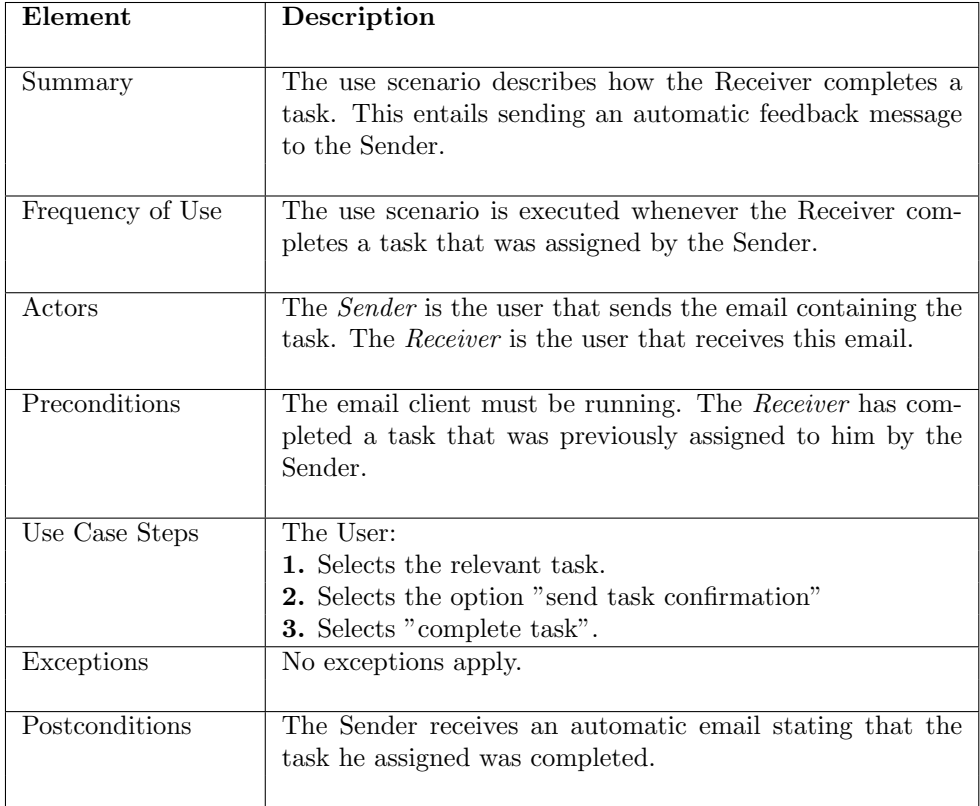

# 5.3 Use Scenario: Visualization

#### Problems to be solved

- There need to be colours to mark different types of email in the Inbox. For example, messages requiring answer could be marked as "require answer". These messages could then be viewed as a list and/or marked with a particular colour. One of the results of the survey is that most users do not use the search functionality to search their Inbox. Instead, they browse or sort the Inbox. A colour scheme would make scanning the Inbox much easier for the user.
- The idea described above could also be an approach to systematically handle the Inbox. Instead of filing every single message to the appropriate folder upon receiving it, categorize the messages and file them (e.g. once a week) at regular intervals.

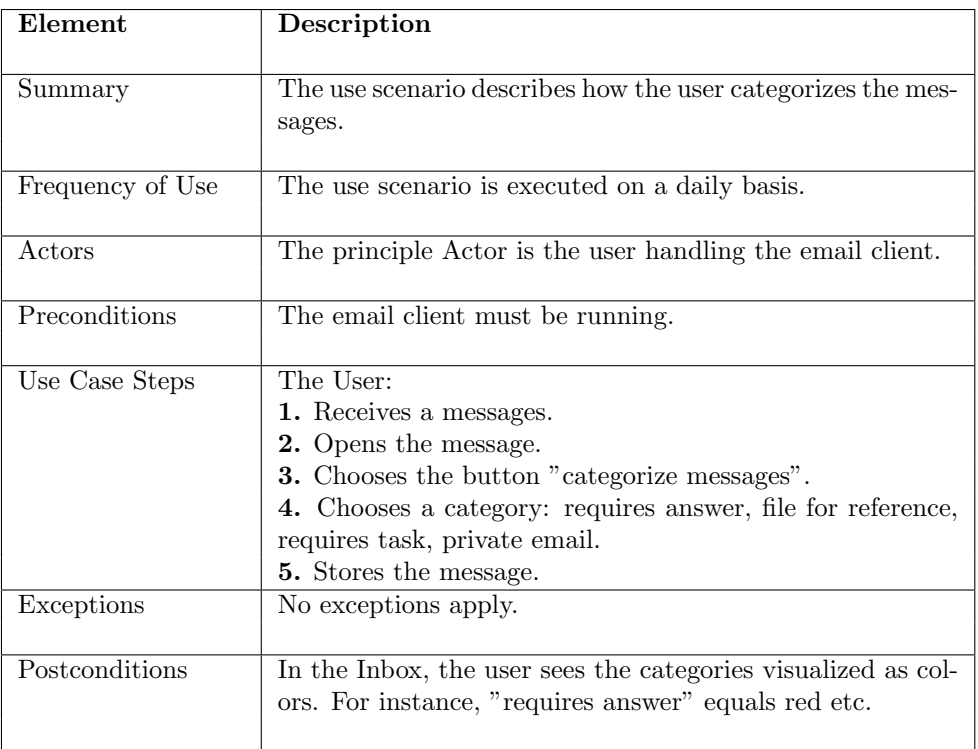

#### 1. Use Scenario: Categorize Messages

# 5.3.1 Use Scenario: Search

## Problems to be solved

• The results of the survey show that the search functionality is barely used. As stated in the analysis of the survey, the reason may be that the users often do not precisely know the subject or the sender. I think the focus should be on arranging/displaying the messages in a helpful way.

## 1. Use Scenario: Separate Messages in Inbox by Date

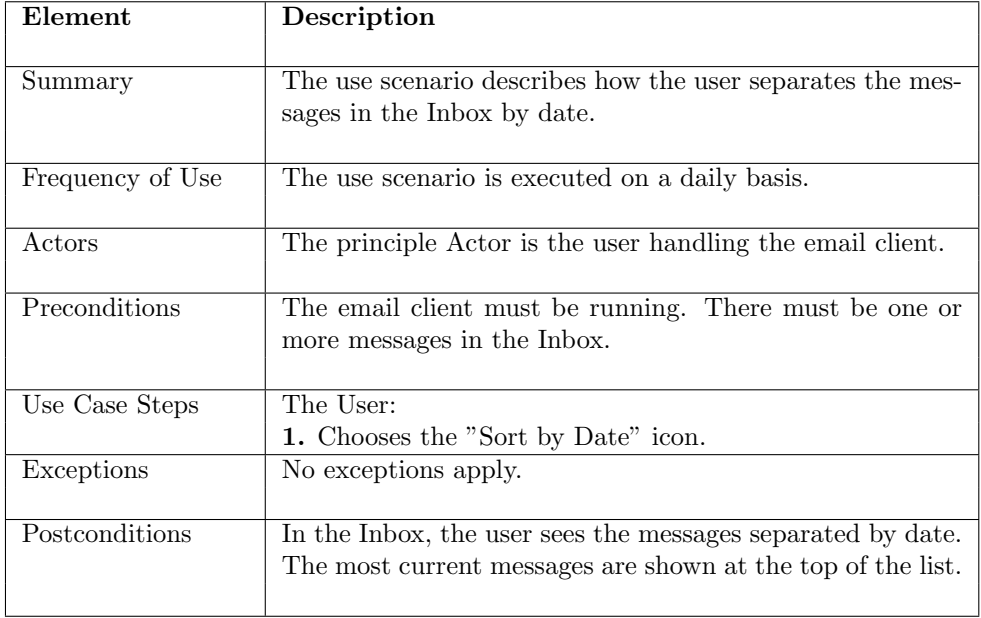

# 2. Use Scenario: Separate Messages in Inbox by Sender

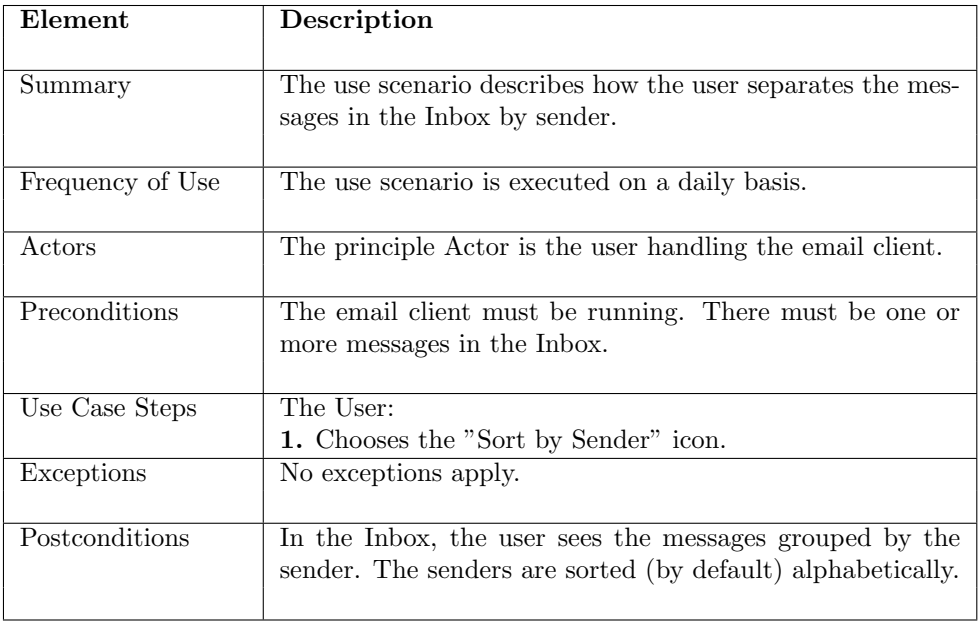

# 3. Use Scenario: Separate Messages in Inbox by Category

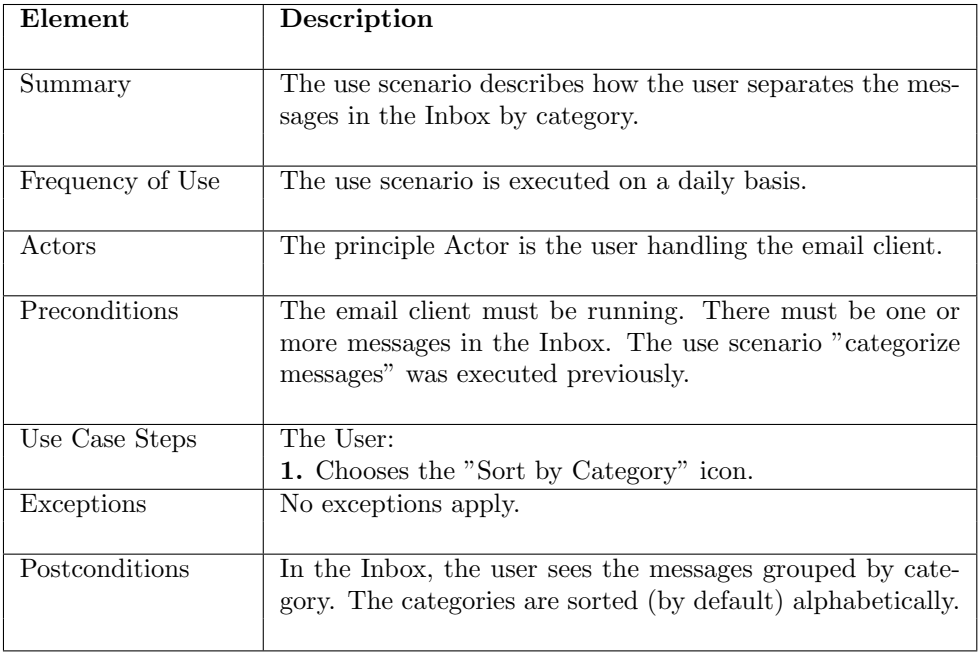

# 5.4 Use Scenario: Attention Management

#### Problems to be solved

- The problem with out of office replies needs to be solved. The user should have the possibility to create an out of office entry. This would be a list of: who is absent, from when until when. The email client then checks who is absent (i.e. which user on the "to" list of an email is absent) and then alerts the user, e.g. by marking this contact red.
- Many users stated in the survey that they decide whether to read a message or not based on the subject. It would therefore be useful to design a sort naming convention. It could be based on prefixes, as with the existing RE: and FW: prefixes. There could be one for general information, meetings, as a reference, including a task, etc.

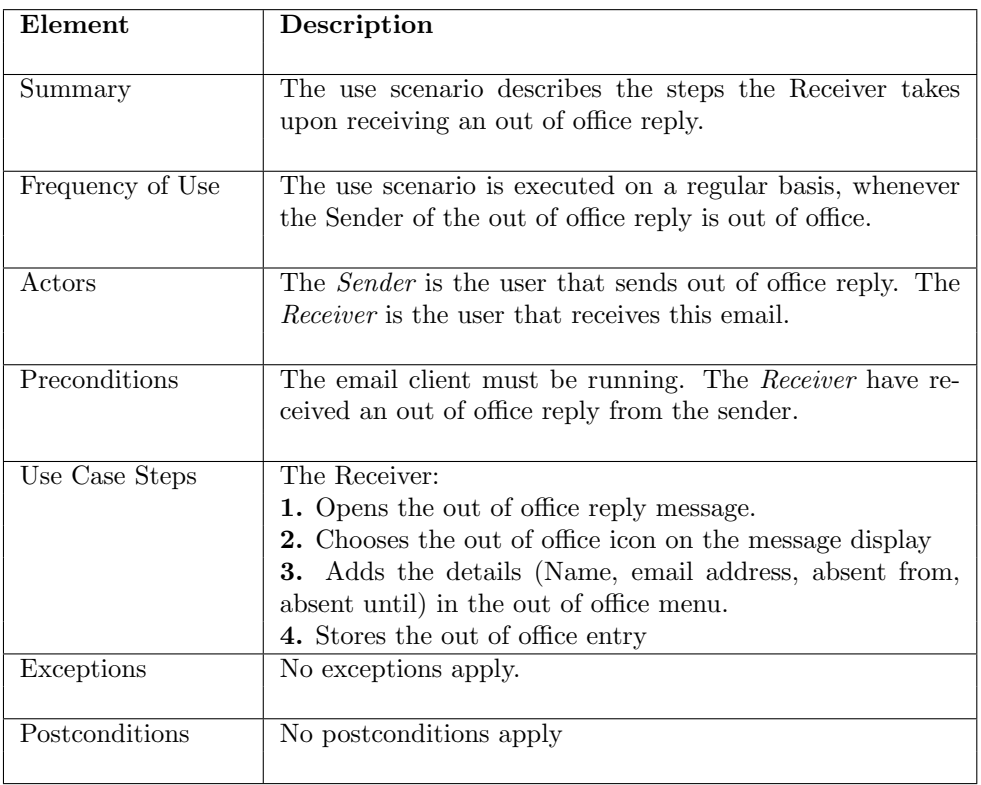

#### 1. Use Scenario: Receive Out of Office Reply

# 2. Use Scenario: Compose Message to Contact Out of Office

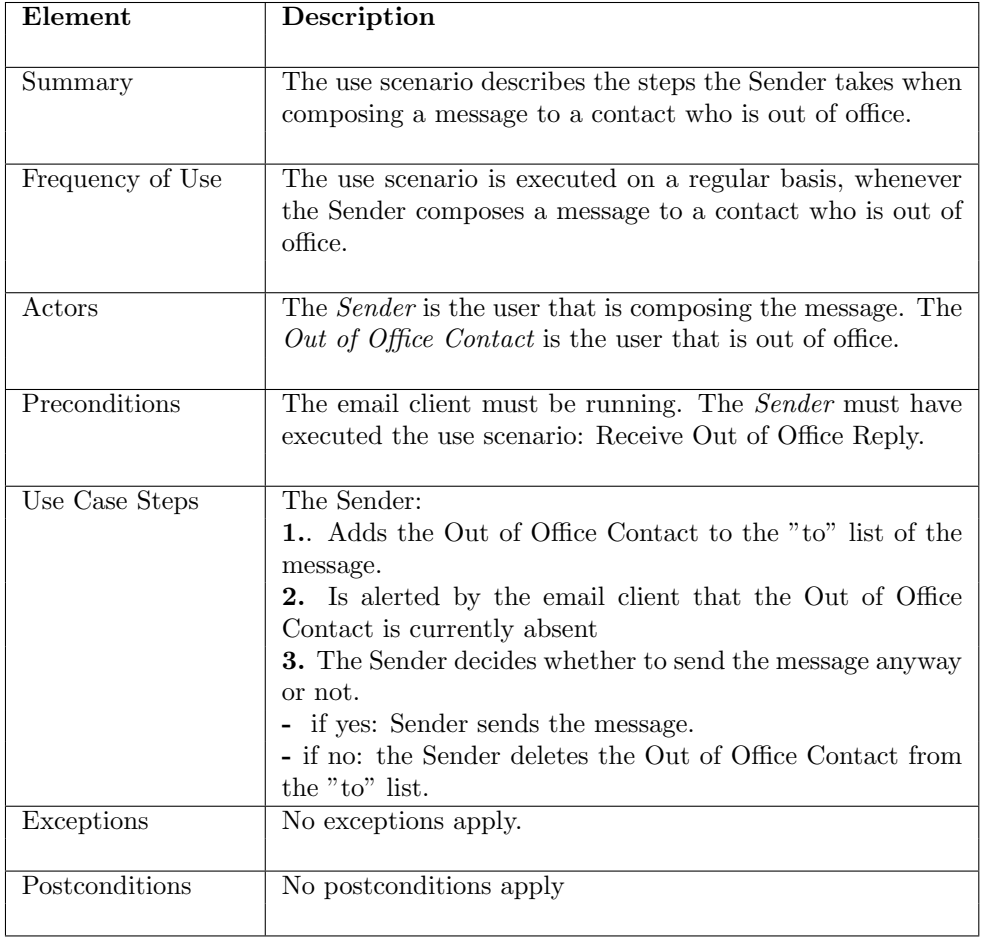
#### 3. Use Scenario: Send Task to Other User

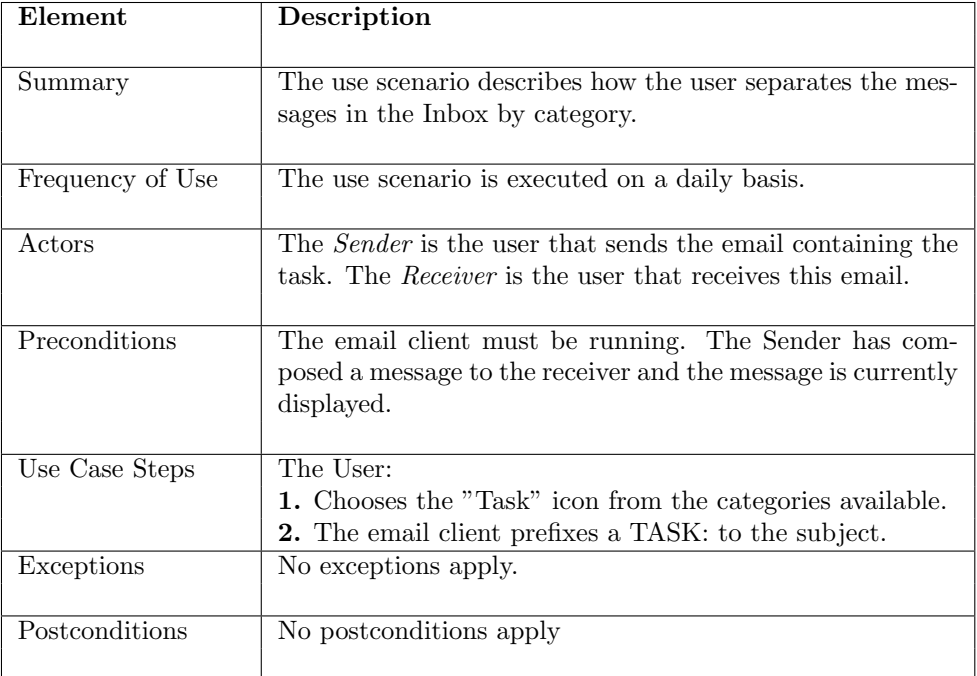

### 4. Use Scenario: Send General Information to Other User

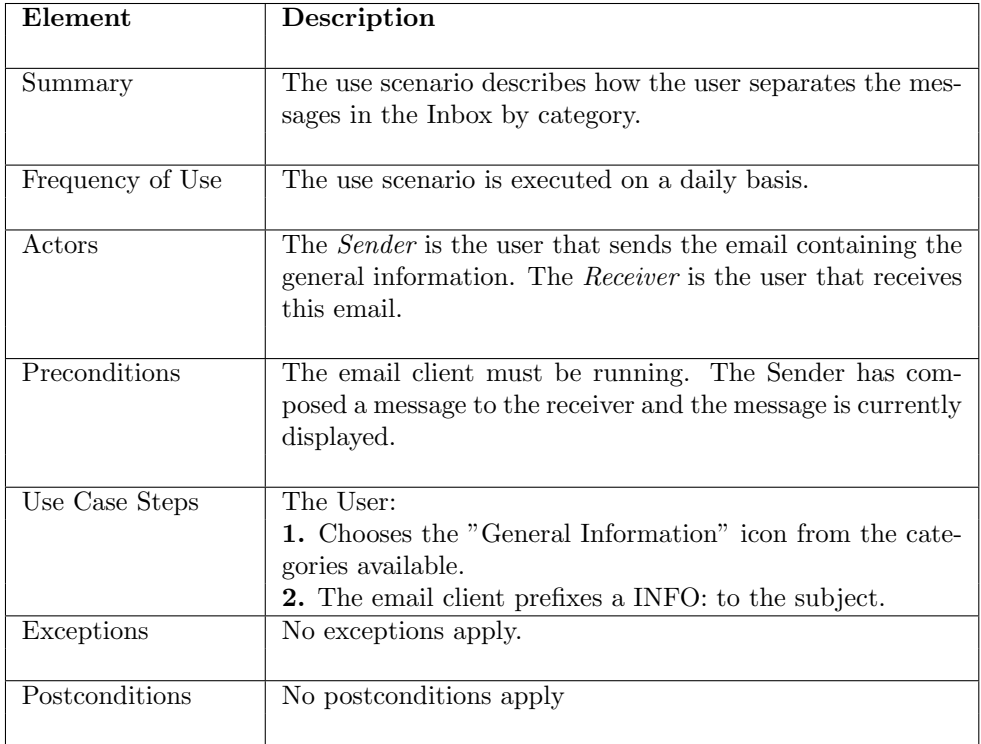

### 5. Use Scenario: Send Request for Reply to Other User

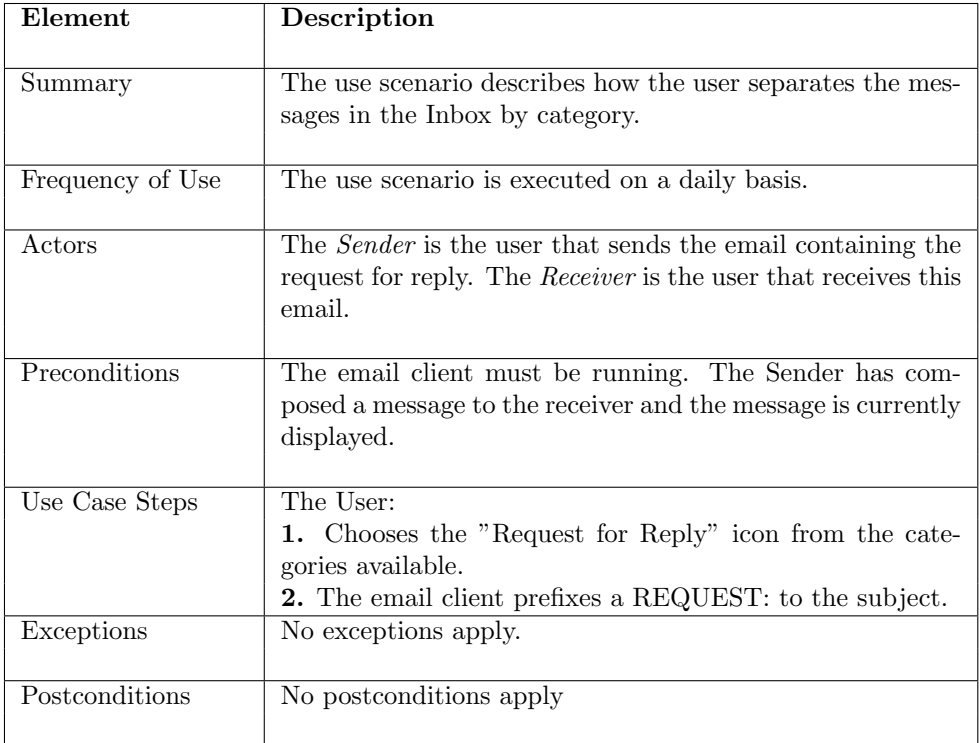

### Chapter 6

## TMail: Task Email Client

The previous chapters of this thesis have described the conceptual background of what to design in an email client. We propose a simple email client "TMail", that is centered around task management. More functionalities, as described in the use scenarios of this thesis, can be added at a later stage.

TMail is implemented in Eiffel and reuses the EiffelVision library clusters. It is based on the framework developed by Andrea Rezzonico [\[24\]](#page-83-0). The goal was to reuse the framework in an innovative way. Instead of implementing the standard email client functionalities that are offered by the commercial solutions, TMail focuses on the results of the use scenarios of this thesis.

#### 6.1 Principles

Our design is based on the following principles:

In TMail, there is no concept of folders. We believe that the foldering structure is not very useful in organising email. It is time consuming to (a) find the appropriate folder and (b) to locate email messages in the folders. As stated in the survey results, this often results in users having one large Inbox repository. Instead, our approach to organise email messages consists of the following strategies:

- Fast and efficient search: The search mechanism implemented in the framework [\[24\]](#page-83-0) allows the user to search over the entire mailbox contents. It also allows the users to query as they type, i.e. the search is constantly refined they enter more information. With the powerful search mechanism, where exactly the message is located is transparent to the user. We therefore suggest to omit the folder structure.
- Message categorization: When users read an email, a implicit categorization usually takes place. For instance: does the message imply a task? Am I going to reply now? Am I going to reply later? Do I store the message for further reference? TMail allows the users to categorize messages as "task" or "reply later". In both cases, they are added to a separate

view (the task list and the to reply list). This is a strategy to help the users focus on the important information. Users have the possibility to choose the categorization within the message window. Message contents, subject, and due date are extracted from the original email message and added to the task window. This saves the user from manually copying this information.

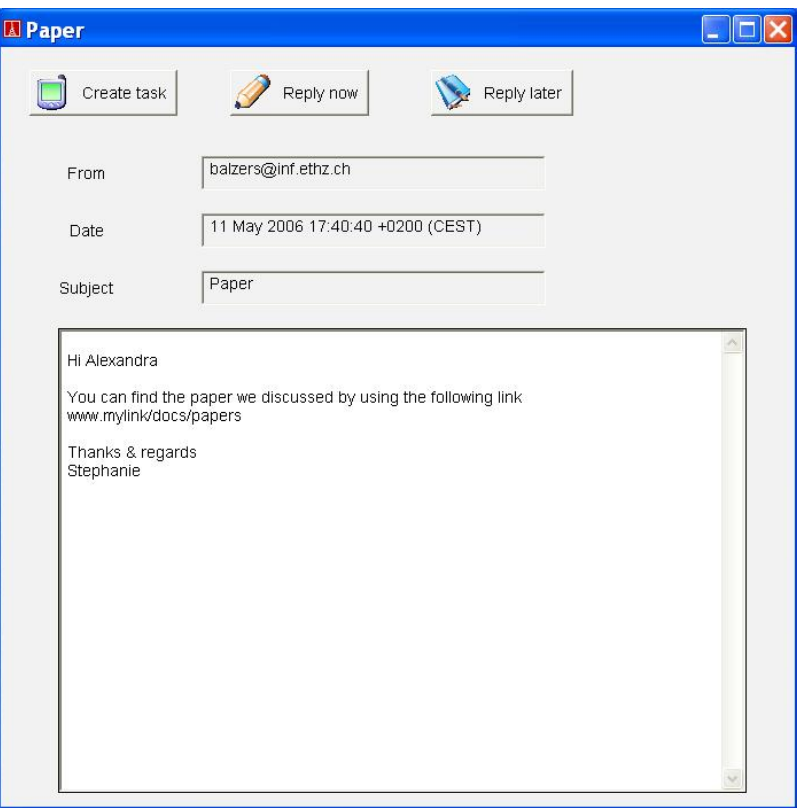

Figure 6.1: TMail message window

• Inbox: The Inbox serves as a repository for incoming email that has not been categorized or removed yet. It is the section of the email client that allows unstructured information. As a user can easily categorize a message upon reading it, it also means that a user is supported in keeping the Inbox small.

### Chapter 7

# Conclusion and Future Work

In this thesis, we have provided some conceptual background material to design a user interface for an email client. First, we provided an overview of current work in the area of email clients. In particular, we introduced the projects Remail [\[25\]](#page-83-1), TaskMaster [\[4\]](#page-82-0) and Inner Circle [\[28\]](#page-83-2).

Next, we analysed existing commercial and open source email client solutions and compared features and functionalities. Based on our selection criteria, we selected eleven email clients for further analysis. We also conducted a survey about email clients, to understand what problems users face. This step was particularly important to provide information about the non-technical aspects of email clients (e.g. usability).

The information collected in the previous steps was then used to design a set of use cases concerned with the four functionality areas: Task Management, Visualization, Search and Attention Management. The goal of these use cases was to point out situations that are problematic when applied to the existing email clients. First, we collected the common behaviour into deferred use cases. For each of the email clients we analysed, we introduced a descendant use case that inherited from the deferred use case.

We then described a set of use scenarios to describe, what elements of a functionality should be implemented. Again, we incorporated information from the previous steps, in particular from the use cases and the user survey.

Finally, we proposed TMail, a simple email client implementation built upon the existing email client framework [\[24\]](#page-83-0). As future work, TMail could be extended to include the functionalities described in the use scenarios:

• Extend task management: The task management of TMail could be extended to include the elements described in the use scenarios. In particular, future work in this area should provide a subtasking mechanism: it should be possible for users to break tasks down into subtasks and manage them accordingly.

- Extend the concept of categorization: Currently, there are three categorizations: none, task and reply to. It would be nice if the users could define their own categories. Also, it would be convenient to be able to apply categorization to a collection of messages. For instance, to a collection of email resulting from a search. Categorization could also be combined with Visualization strategies such as color schemes (i.e. different colors for the categories).
- Include attention management: The concepts described in the use scenarios: attention management could also be integrated. An out of office reply management system and a naming scheme for message subjects could also be added to TMail.
- Extend access to the search mechanism: The search menu could be extended to allow search by fields: subject, sender, category, date etc. These functionalities are provided by the framework.

## Chapter 8

# Appendix

8.1 Email Client Comparison

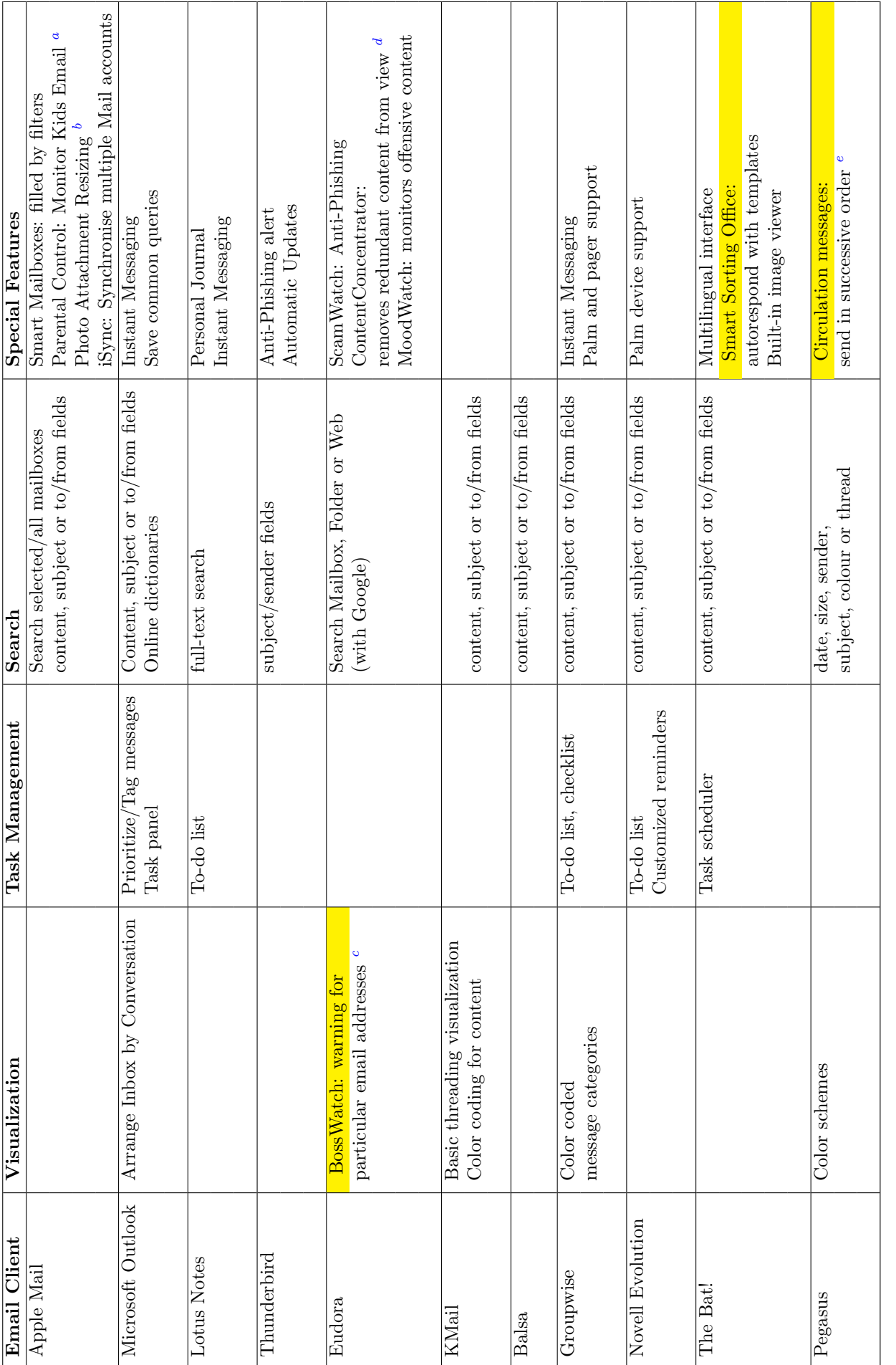

Table 8.1: Email Client Comparison Table 8.1: Email Client Comparison

<span id="page-81-0"></span>79

<sup>&</sup>lt;sup>a</sup>Parents can define the email addresses that their children can send emails to or receive emails from, respectively.

bAllows users to choose between small, medium and large picture attachments. It also alerts if the attachment is too large to send.

<sup>&</sup>quot;Parents can define the email addresses that their children can send emails to or receive emails from, respectively.<br>"Allows users to choose between small, medium and large picture attachments. It also alerts if the attac cThis addresses the problem of inadvertently replying to all. A user can define email addresses (such as the boss') which are then specially marked  $d_{\text{It}~\text{hidden content in a sequence of replies to make the thread more readable}}$ 

eThis is used to send a message to a list of people in order, e.g. for each member to add a comment

## Bibliography

- [1] Scott W. Ambler. The object primer: the application developer's guide to object-orientation. SIGS Publications, Inc., New York, NY, USA, 1996.
- [2] Balsa. http://balsa.gnome.org/, 2006.
- [3] The Bat! http://www.ritlabs.com/en/products/thebat/, 2006.
- <span id="page-82-0"></span>[4] Victoria Bellotti, Nicolas Ducheneaut, Mark Howard, and Ian Smith. Taking email to task: the design and evaluation of a task management centered email tool. In CHI '03: Proceedings of the SIGCHI conference on Human factors in computing systems, pages 345–352, New York, NY, USA, 2003. ACM Press.
- [5] Laura A. Dabbish, Robert E. Kraut, Susan R. Fussell, and Sara B. Kiesler. Understanding email use: predicting action on a message. In CHI, pages 691–700, 2005.
- [6] Remail: Reinventing Email. http://www.research.ibm.com/remail/index.html.
- [7] Eudora. http://www.eudora.com/, 2006.
- [8] Novell Evolution. http://www.novell.com/products/desktop/features/evolution.html, 2006.
- [9] Groupwise. http://www.novell.com/products/groupwise/, 2006.
- [10] Daniel Gruen, Steven L. Rohall, Suzanne O. Minassian, Bernard Kerr, Paul Moody, Bob Stachel, Martin Wattenberg, and Eric Wilcox. Lessons from the remail prototypes. In CSCW, pages 152–161, 2004.
- [11] Thomas B. Hodel, Roger Hacmac, and Klaus R. Dittrich. Using text editing creation time meta data for document management. In CAiSE, pages 105– 118, 2005.
- [12] Ivar Jacobson. The use-case construct in object-oriented software engineering. pages 309–336, 1995.
- [13] Ivar Jacobson. Use cases yesterday, today, and tomorrow. Software and System Modeling, 3(3):210–220, 2004.
- [14] KMail. http://kmail.kde.org/, 2006.
- [15] Georg Kösters, Hans-Werner Six, and Mario Winter. Coupling use cases and class models as a means for validation and verification of requirements specifications. Requir. Eng.,  $6(1):3-17$ , 2001.
- [16] Luc Lamontagne and Guy Lapalme. Textual reuse for email response. In ECCBR, pages 242–256, 2004.
- [17] David D. Lewis and K. A. Knowles. Threading electronic mail a preliminary study. Inf. Process. Manage., 33(2):209–217, 1997.
- [18] Apple Mail. http://www.apple.com/macosx/features/mail/, 2006.
- [19] Bertrand Meyer. Object-Oriented Software Construction. Prentice Hall, 2nd edition, 1997.
- [20] Gail C. Murphy, Mik Kersten, Martin P. Robillard, and Davor Cubranic. The emergent structure of development tasks. In ECOOP, pages 33–48, 2005.
- [21] Lotus Notes. http://www-128.ibm.com/developerworks/lotus, 2006.
- [22] Microsoft Outlook. http://office.microsoft.com/enus/fx010857931033.aspx, 2006.
- [23] Pegasus. http://www.pmail.com/, 2006.
- <span id="page-83-0"></span>[24] Andrea Rezzonico. Master thesis: Designing an innovative email client, 2005.
- <span id="page-83-1"></span>[25] Steven L. Rohall, Dan Gruen, Paul Moody, Martin Wattenberg, Mia Stern, Bernard Kerr, Bob Stachel, Kushal Dave, Robert Armes, and Eric Wilcox. Remail: a reinvented email prototype. In CHI Extended Abstracts, pages 791–792, 2004.
- [26] Mia K. Stern. Dates and times in email messages. In Intelligent User Interfaces, pages 328–330, 2004.
- [27] Mozilla Thunderbird. http://www.mozilla.com/thunderbird/, 2006.
- <span id="page-83-2"></span>[28] Andrzej Turski, Debbie Warnack, Lili Cheng, Shelly Farnham, and Susan Yee. Inner circle: people centered email client. In CHI Extended Abstracts, pages 1845–1848, 2005.
- [29] Gina Danielle Venolia and Carman Neustaedter. Understanding sequence and reply relationships within email conversations: a mixed-model visualization. In CHI, pages 361–368, 2003.
- [30] Hironori Washizaki and Yoshiaki Fukazawa. A model-view separation architecture for gui application components. In  $ITCC$  (2), pages 359–364, 2005.
- [31] Steve Whittaker and Candace L. Sidner. Email overload: Exploring personal information management of email. In CHI, pages 276–283, 1996.
- [32] Wikipedia. List of email clients, 2006.